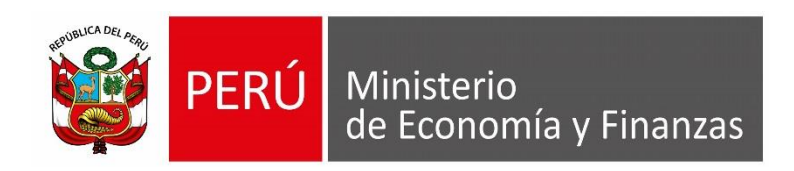

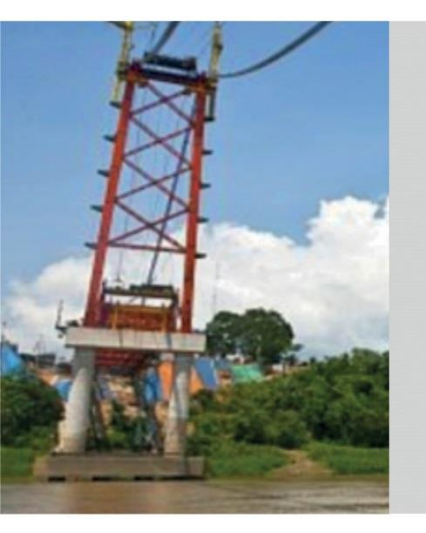

# **PERÚ**

# **MÓDULO ADMINISTRATIVO**

**RAFAEL HUERTAS MEJÍA– OGTI MEF**

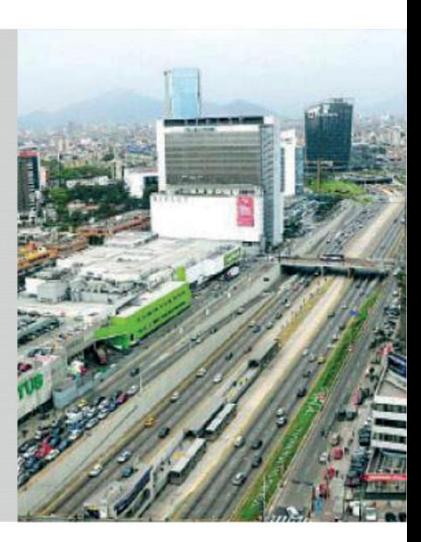

# **OBJETIVO**

**AL FINALIZAR LA PRESENTE CAPACITACIÓN LOS ASISTENTES CONOCERÁN LOS PROCEDIMIENTOS DEL PROCESO DE EJECUCIÓN PRESUPUESTARIA (FASE DE EJECUCIÓN DEL GASTO PÚBLICO) DEL MÓDULO ADMINISTRATIVO DEL SIAF-SP PARA SU APLICACIÓN EN LAS ENTIDADES DEL SECTOR PÚBLICO.**

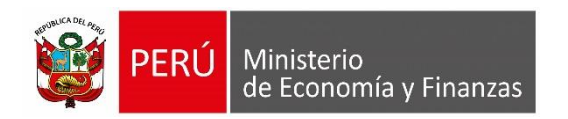

MÓDULO ADMINISTRATIVO SIAF-SP VISUAL

## **NORMATIVIDAD**

# **LEY Nº 28411 - Ley General del Sistema Nacional de Presupuesto**

## **Artículo 25.- La Fase de Ejecución Presupuestaria**

La Ejecución Presupuestaria,… está sujeta al régimen del presupuesto anual y a sus modificaciones conforme a la Ley General, se **inicia el 1 de enero y culmina el 31 de diciembre** de cada año fiscal. Durante dicho período se perciben **los ingresos y se atienden las obligaciones de gasto** de conformidad con los créditos presupuestarios autorizados en los Presupuestos.

## **Artículo 77.- Certificación de Crédito Presupuestario en gastos de bienes y servicios, capital y personal**

**77.1** Establécese que, cuando se trate de gastos de bienes y servicios así como de capital, la realización de la etapa del compromiso, durante la ejecución del gasto público, es precedida por la emisión del documento que lo autorice. Dicho documento debe acompañar la certificación emitida por la Oficina de Presupuesto…

## **NORMATIVIDAD**

# **Directiva para la ejecución presupuestaria Nº 005-2010-EF/76.01**

### **Artículo 12.- Fase de Ejecución del Gasto Público**

La ejecución del gasto público es el proceso a través del cual se atienden las obligaciones de gasto con el objeto de financiar la prestación de los bienes y servicios públicos y, a su vez, lograr resultados, conforme a los créditos presupuestarios autorizados…

## **Artículo 13.- Etapa preparatoria para la Ejecución del Gasto: Certificación del Crédito Presupuestario**

13.1 La certificación… constituye un acto de administración cuya finalidad es **garantizar que se cuenta con el crédito presupuestario disponible** y libre de afectación, para comprometer un gasto con cargo al presupuesto institucional autorizado para el año fiscal... Dicha certificación implica la reserva del crédito presupuestario, hasta el perfeccionamiento del compromiso y la realización del correspondiente registro presupuestario, bajo responsabilidad del Titular del Pliego.

# **ETAPAS PARA LA EJECUCIÓN PRESUPUESTARIA**

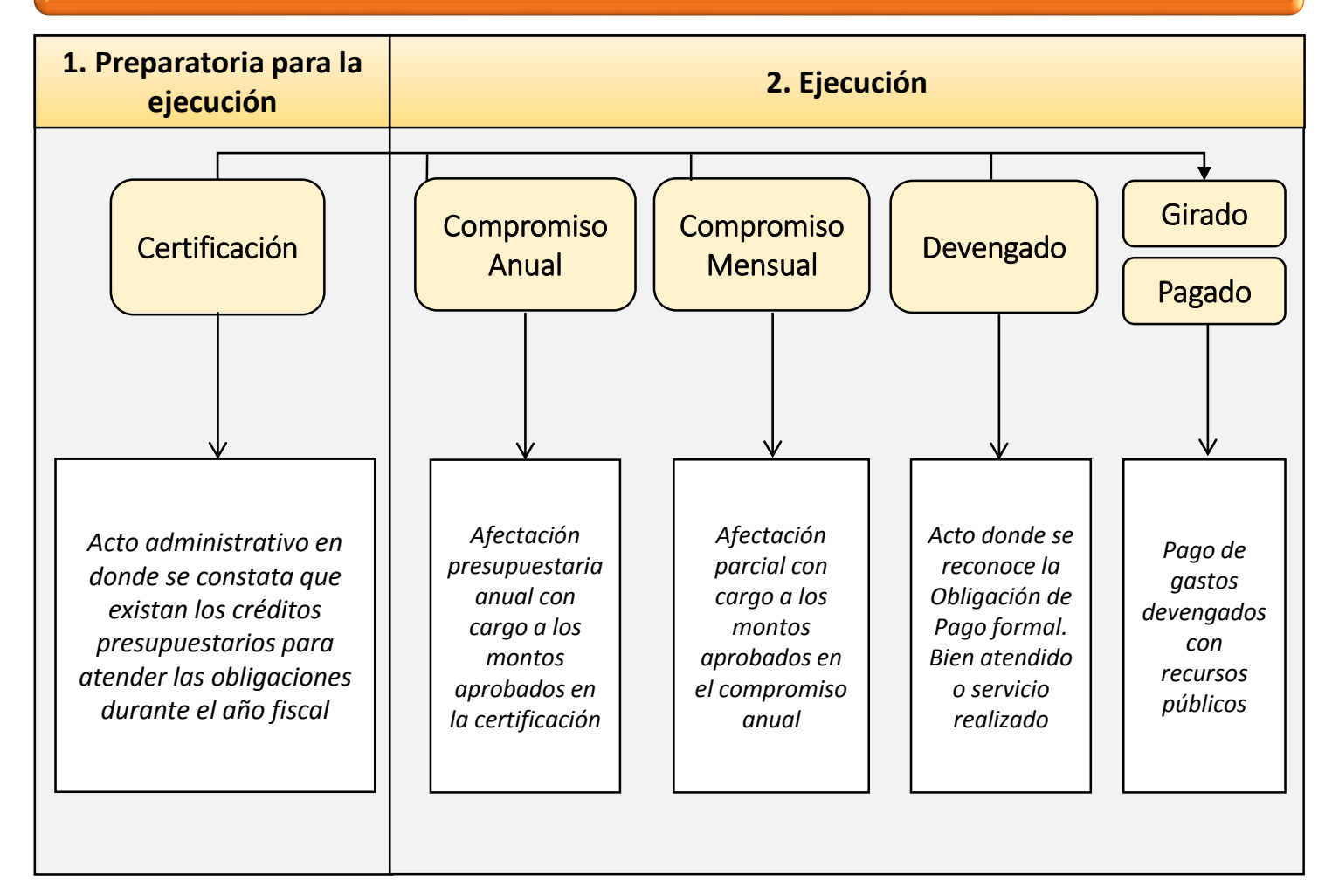

## **DIAGRAMA DEL PROCESO DE LA EJECUCION PRESUPUESTARIA**

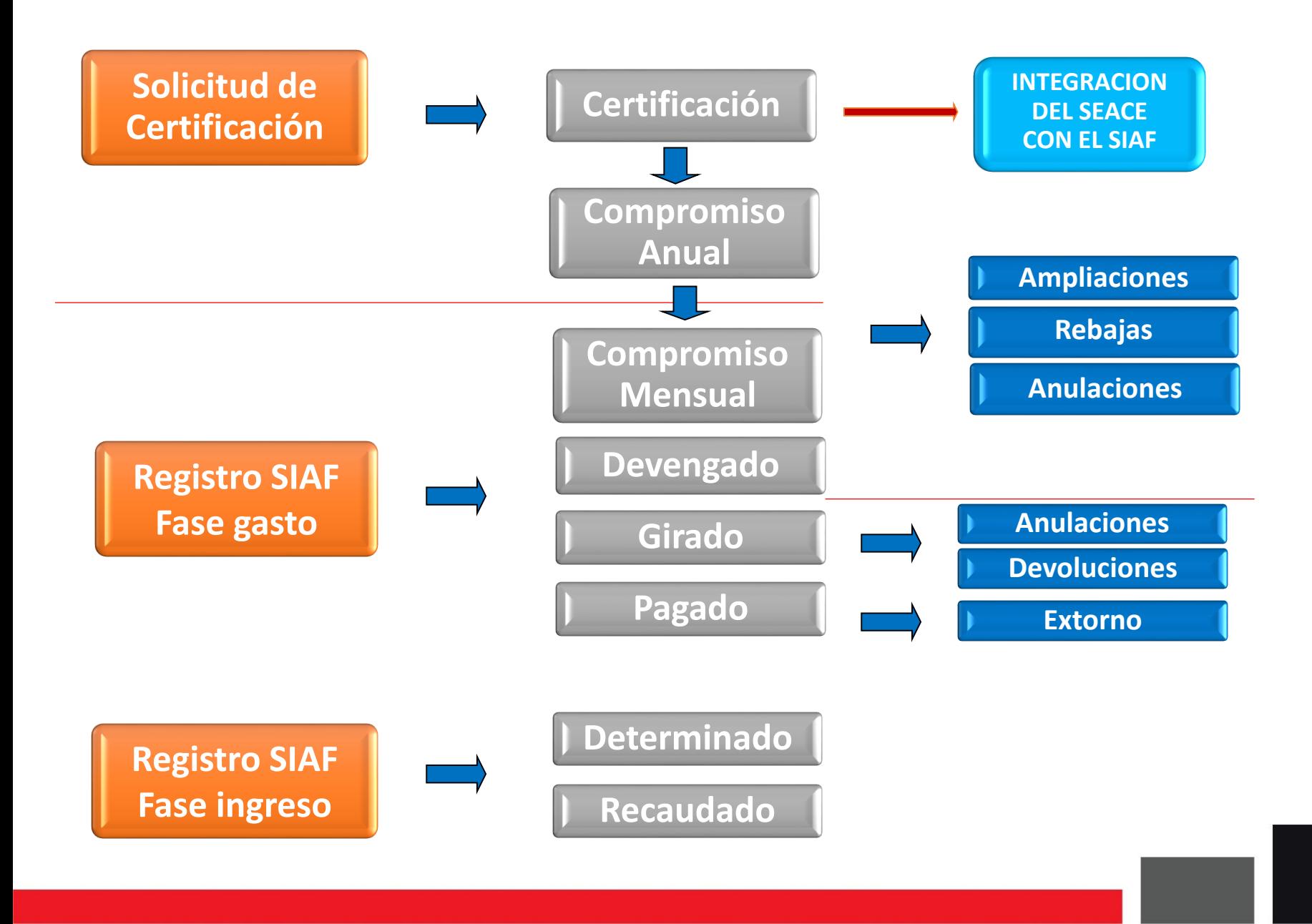

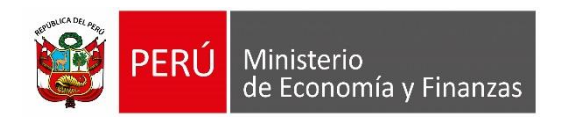

# **CERTIFICACIÓN Y COMPROMISO ANUAL**

MÓDULO ADMINISTRATIVO SIAF-SP VISUAL

# **CERTIFICACIÓN**

## **MÓDULO ADMINISTRATIVO - SOLICITUD DE LA CERTIFICACIÓN PRESUPUESTAL**

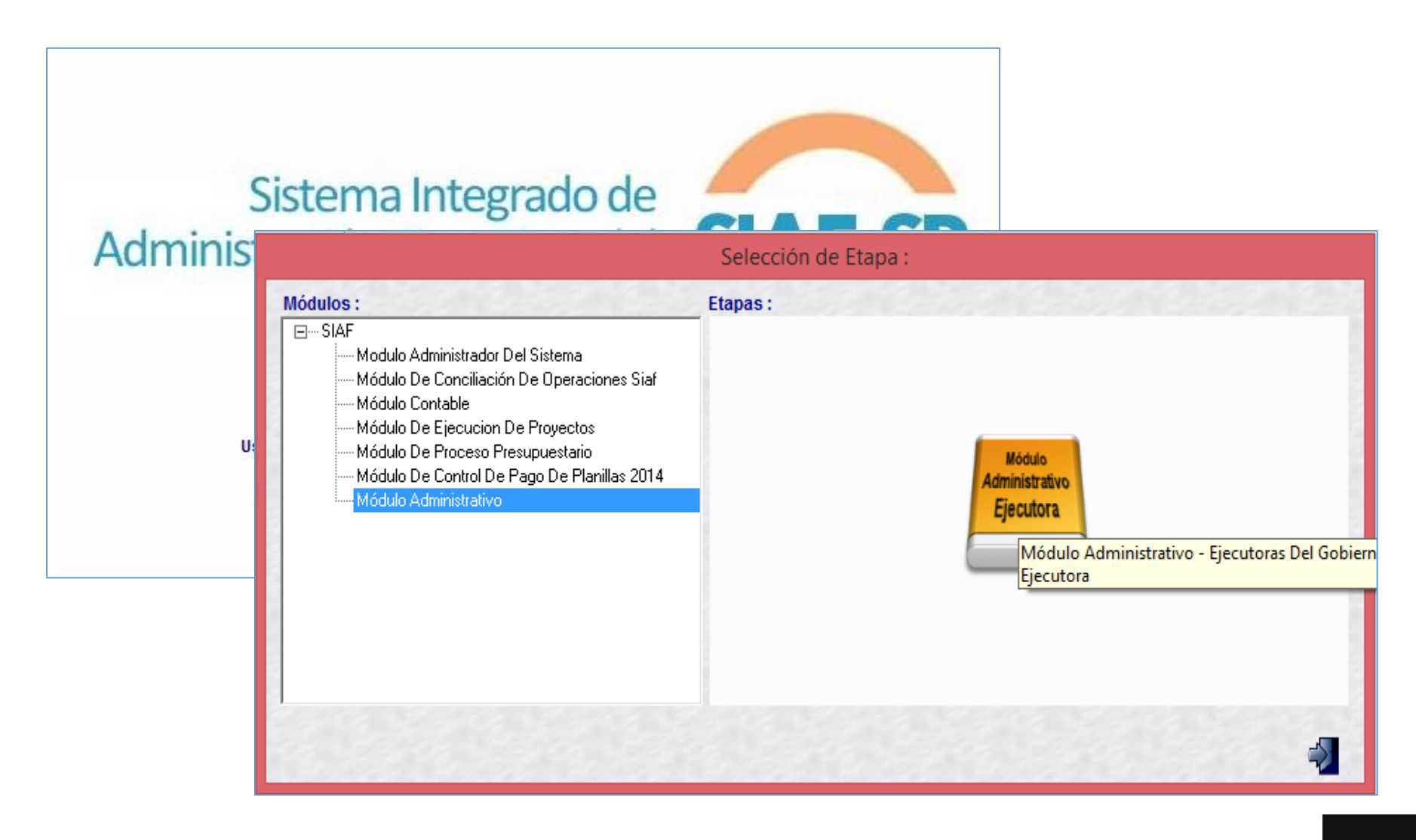

El Área de Abastecimiento solicita un Certificado de Crédito Presupuestario para contratar el servicio de Seguro de Bienes Muebles de la Entidad. Para dicho proceso ingresa al módulo administrativo del SIAF y en la Opción "Certificación y Compromiso Anual" crea un registro de certificación.

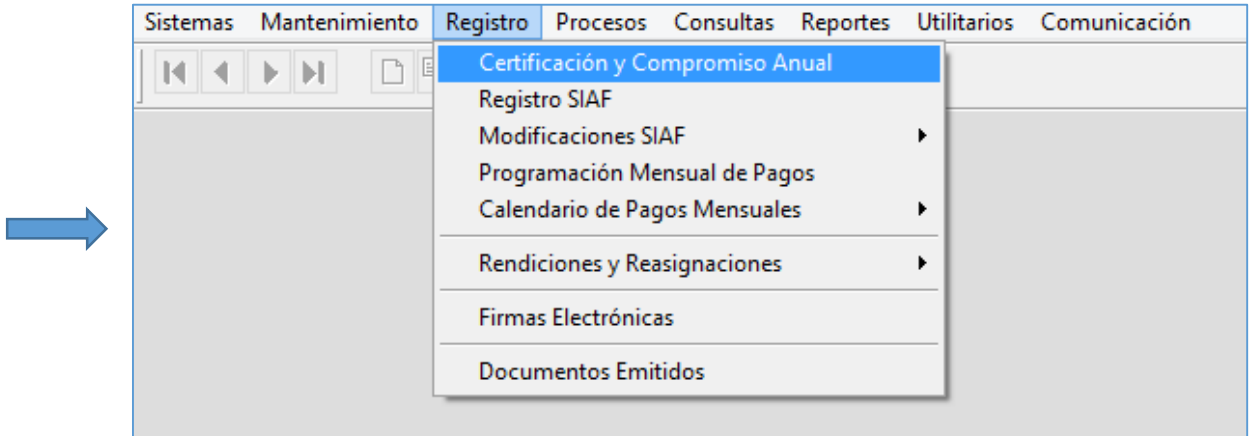

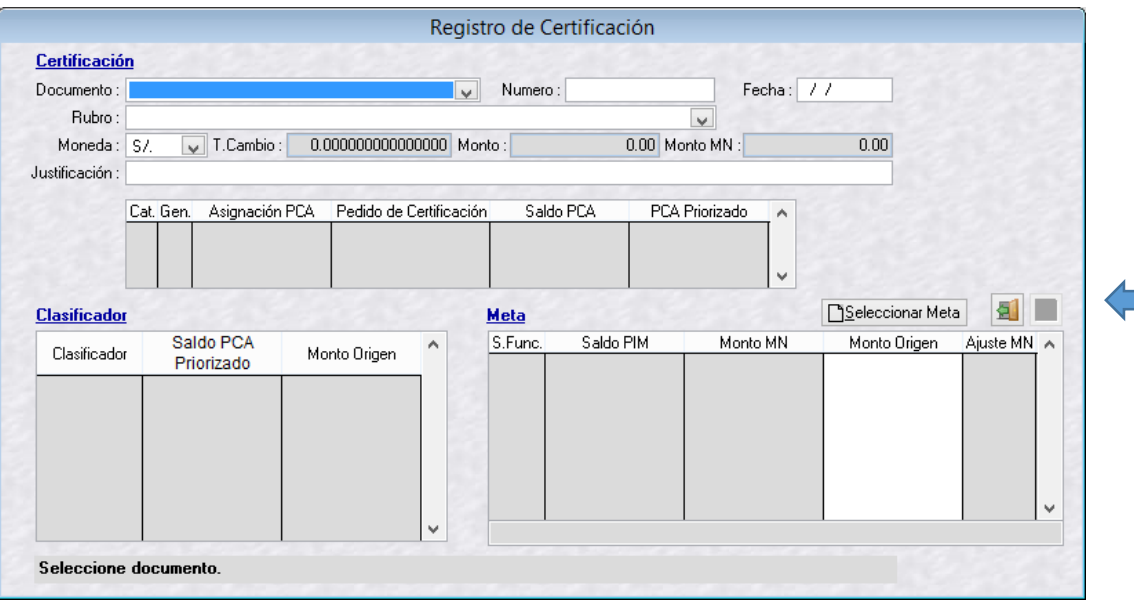

En el formulario de registro de Certificación se ingresa el código y número de documento, fecha, moneda, justificación. La meta a registrar debe contar con marco presupuestal y el clasificador priorizado, a fin de seleccionar en el botón "Seleccionar Meta"

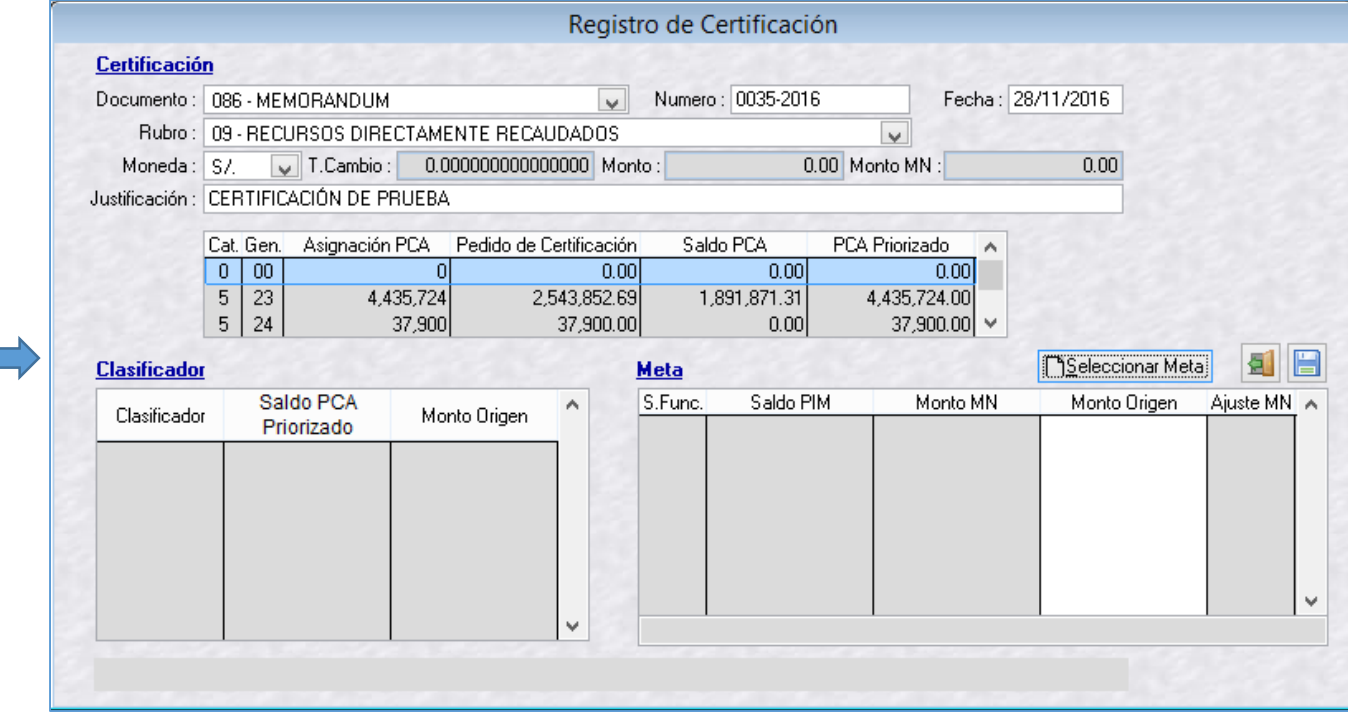

El formulario de registro de certificación muestra el control de la Asignación de la PCA, Pedido de Certificación, Saldos de PCA y la PCA Priorizada.

Formulario de Selección del Clasificador y la meta a utilizar. El clasificador debe tener saldo disponible y la meta el marco respectivo.

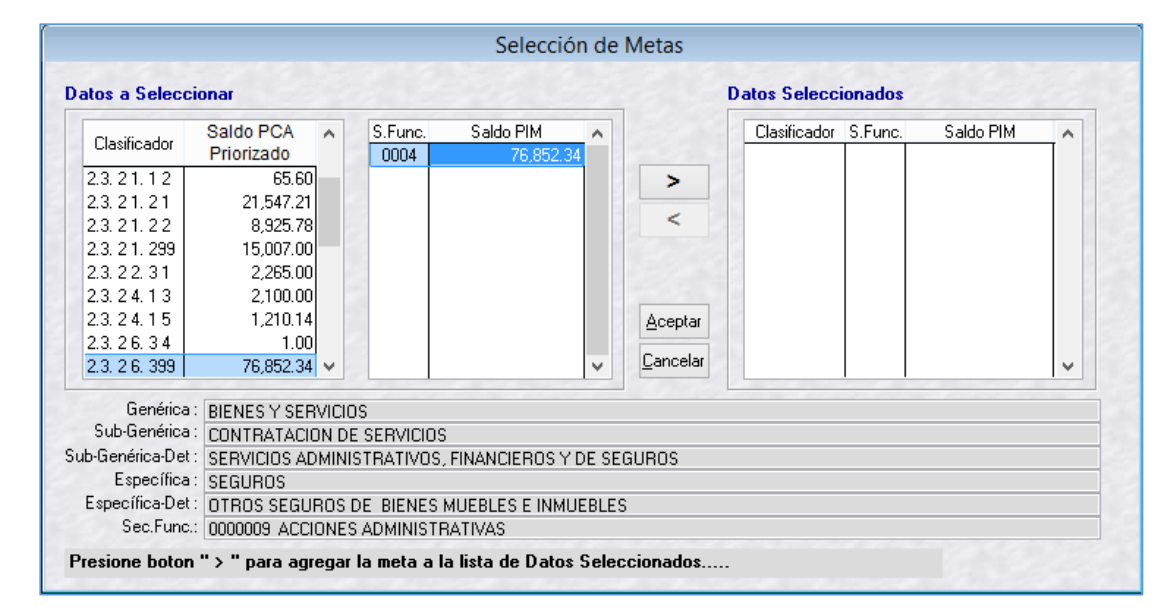

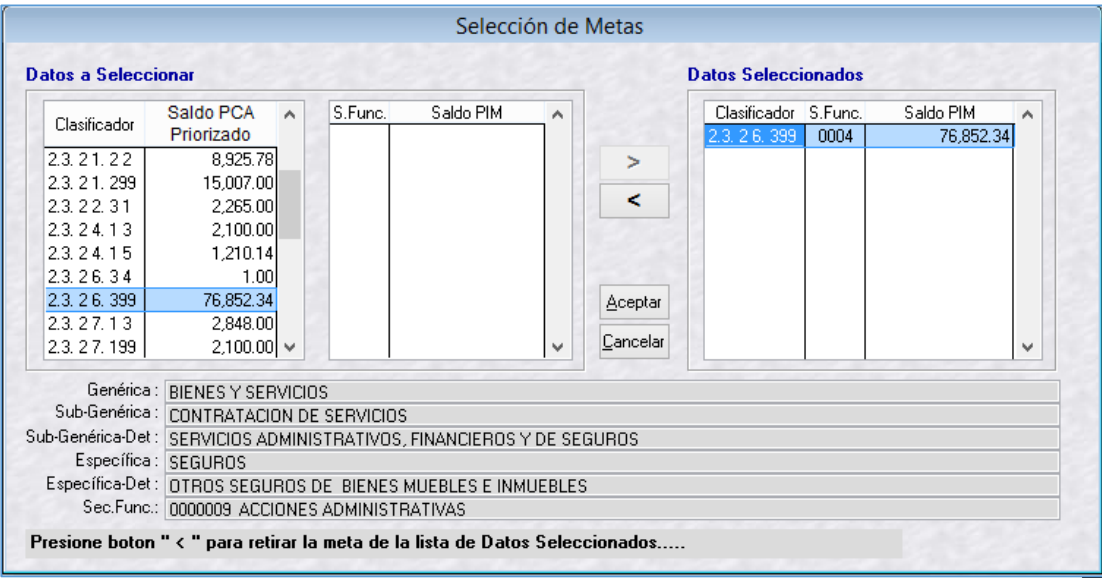

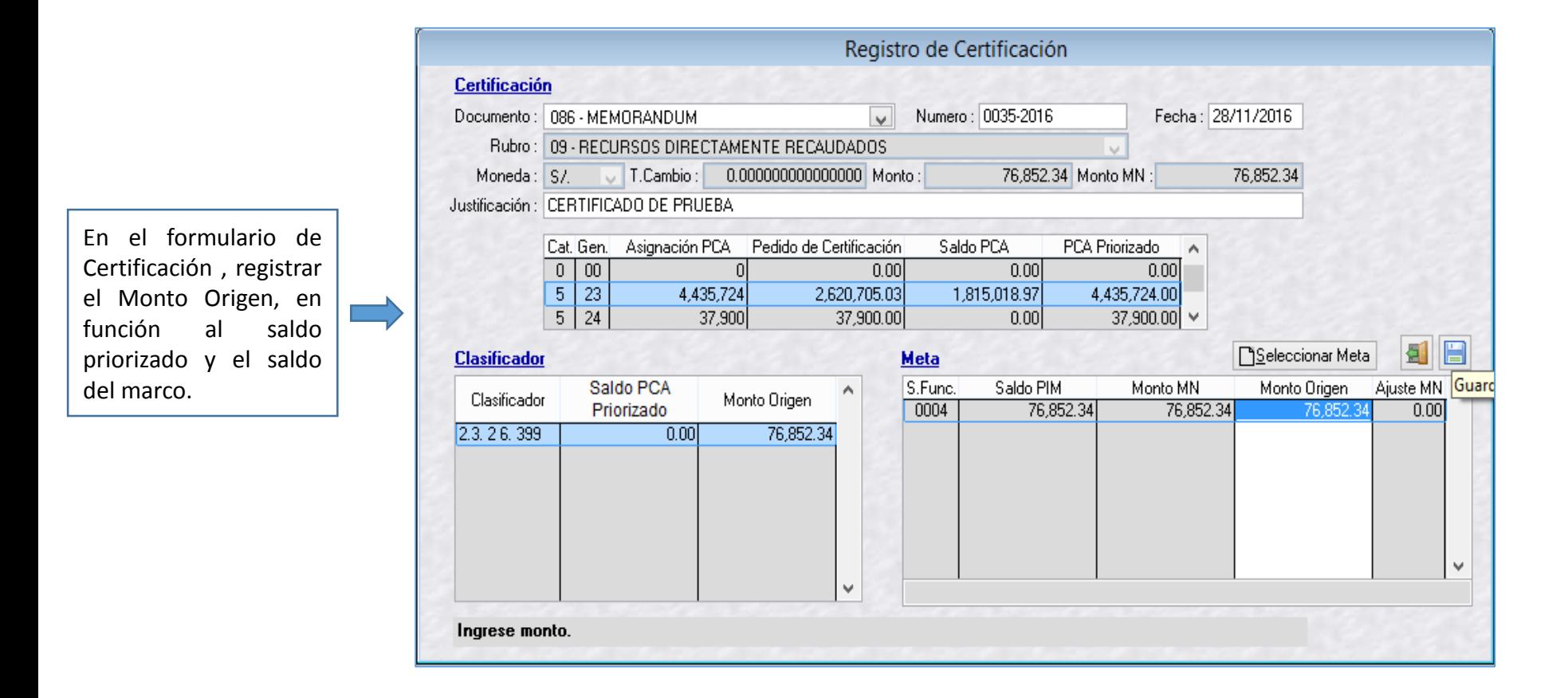

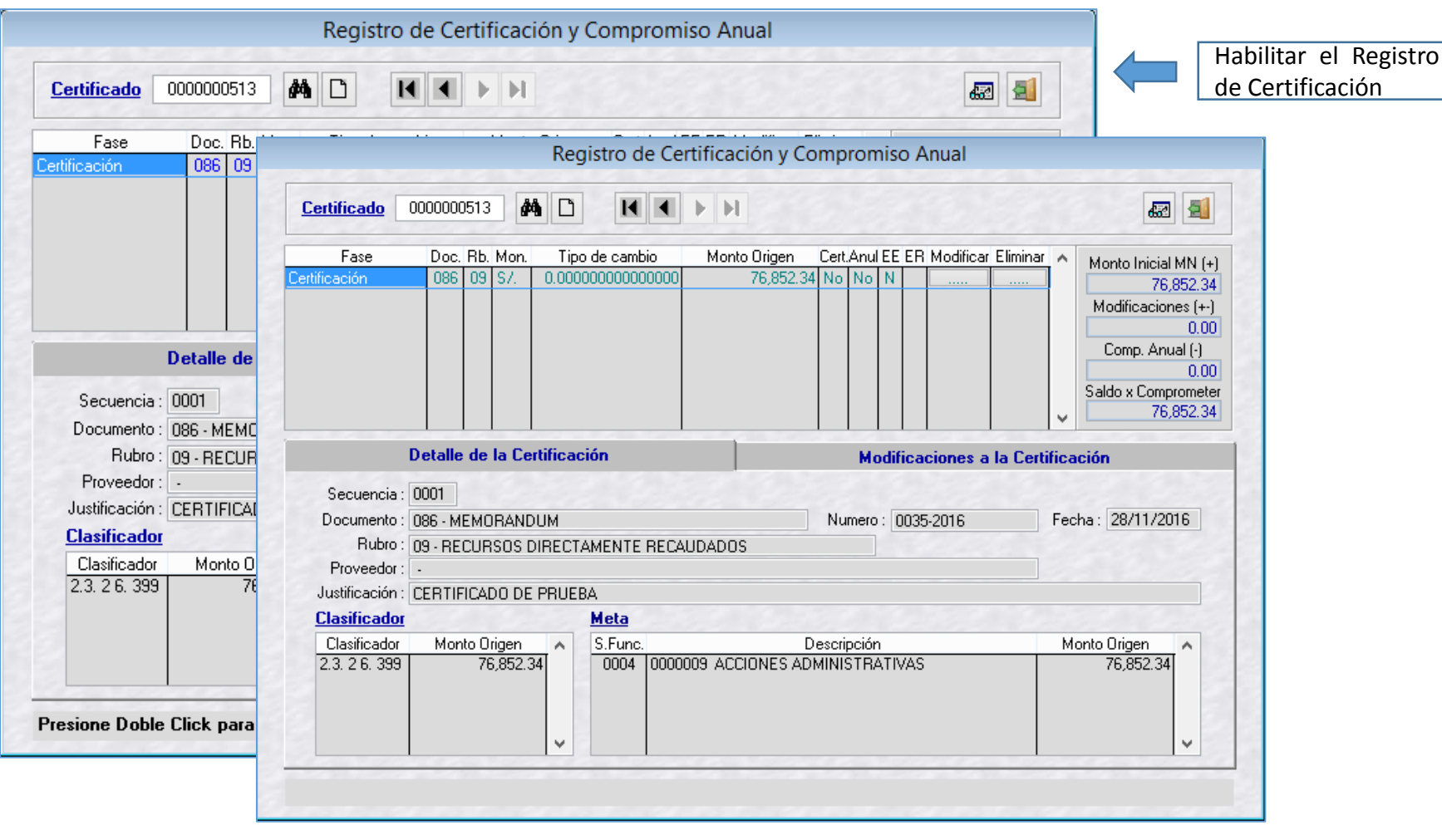

Transmisión de Datos. Registro de Pedido de Certificación.

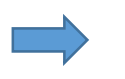

Transferencia de Datos ==> MÓDULO ADMINISTRATIVO

Procesar VFP

 $\sum_{\text{Salir}}$ 

⇔

Organizar

.<br>Enviar/Recibir Procesar XML "Enviar/Recibir"

 $\propto$ 

Al realizar la transmisión de la Solicitud de Certificación, el registro pasa a un estado de "V– Verificación", a la espera de la aprobación del Área de Presupuesto

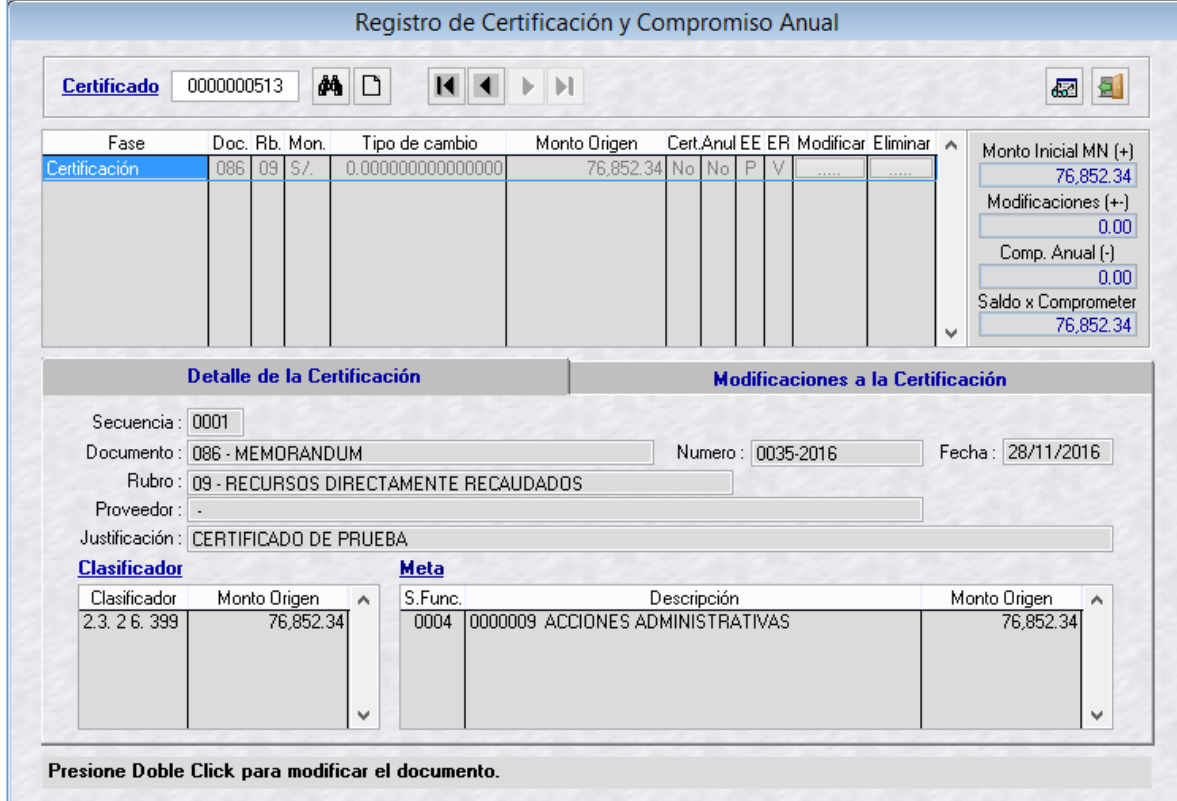

## **MÓDULO DE PROCESOS PRESUPUESTARIOS - APROBACIÓN DE LA CERTIFICACIÓN PRESUPUESTAL**

El usuario del Área de Presupuesto ingresa al Módulo de Procesos Presupuestarios y selecciona el Menú "Procesos" Opción "Aprobación de Certificación de Créditos Presupuestarios"

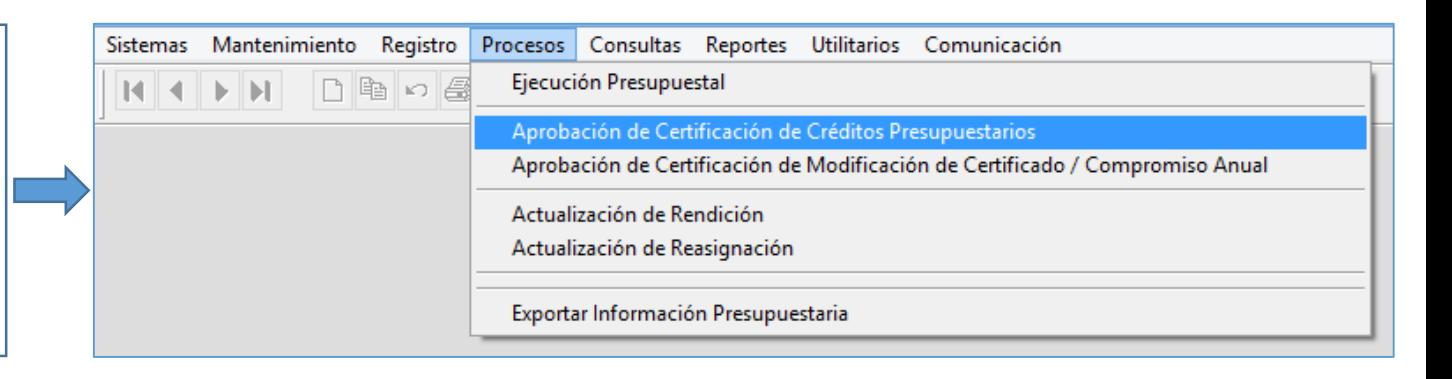

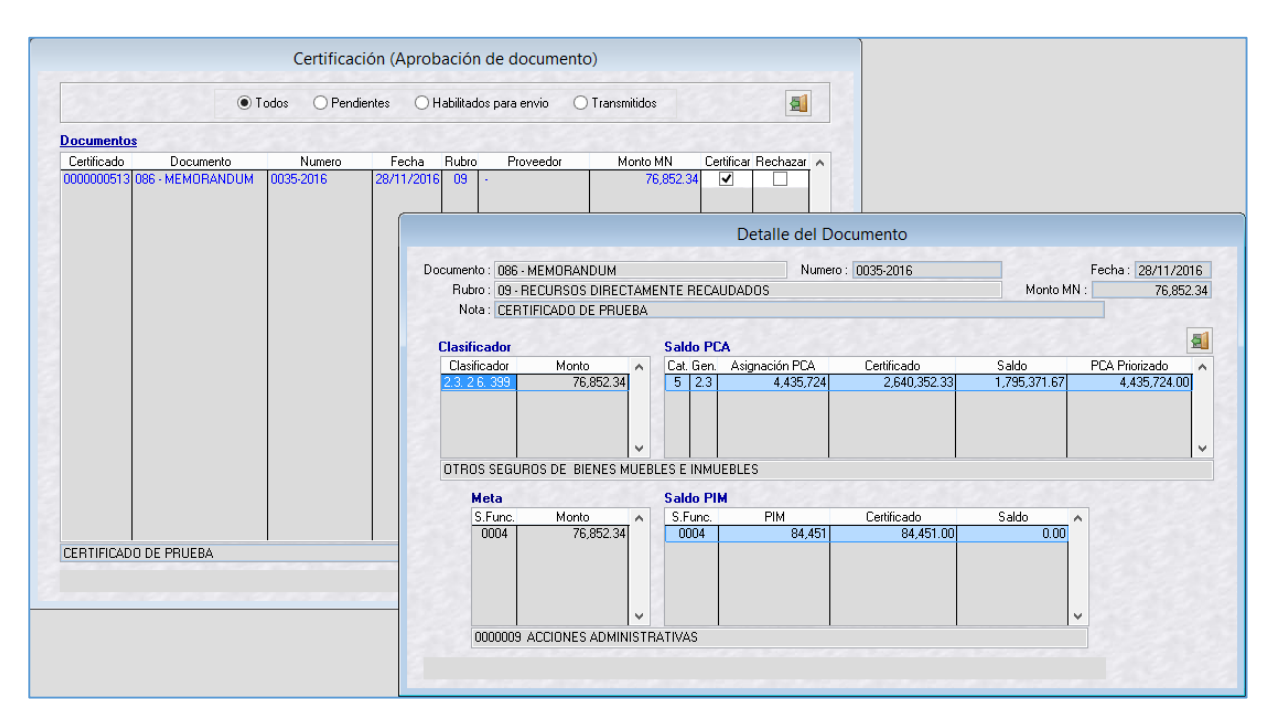

El usuario del Área de Presupuesto antes de tomar una acción sobre el certificado (aprobar o rechazar), tiene la opción de verificar el detalle del documento presionando "doble click" sobre el número de certificado

# **MÓDULO DE PROCESOS PRESUPUESTARIOS - APROBACIÓN DE LA CERTIFICACIÓN PRESUPUESTAL**

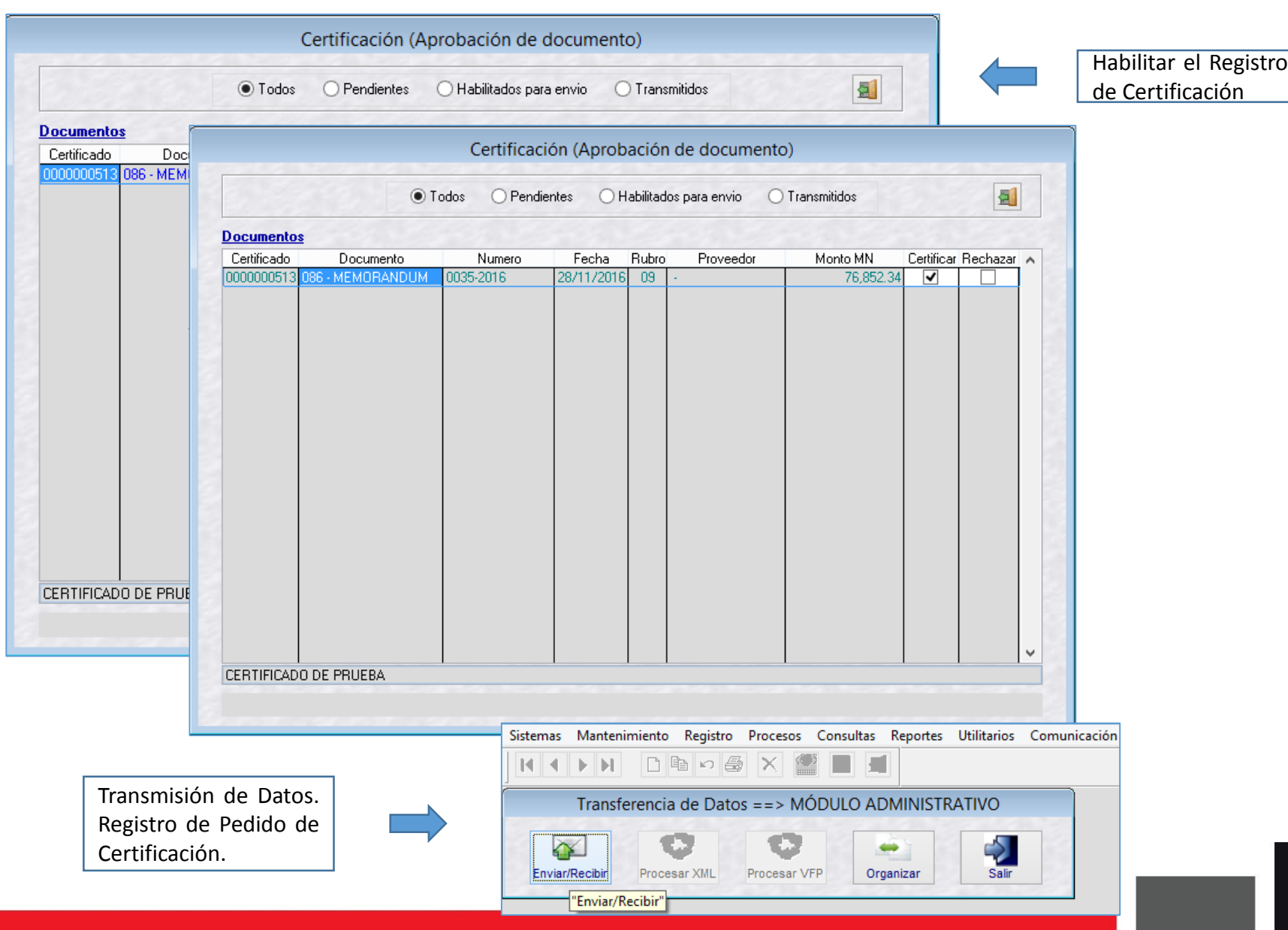

# **MÓDULO ADMINISTRATIVO - CERTIFICACIÓN APROBADA**

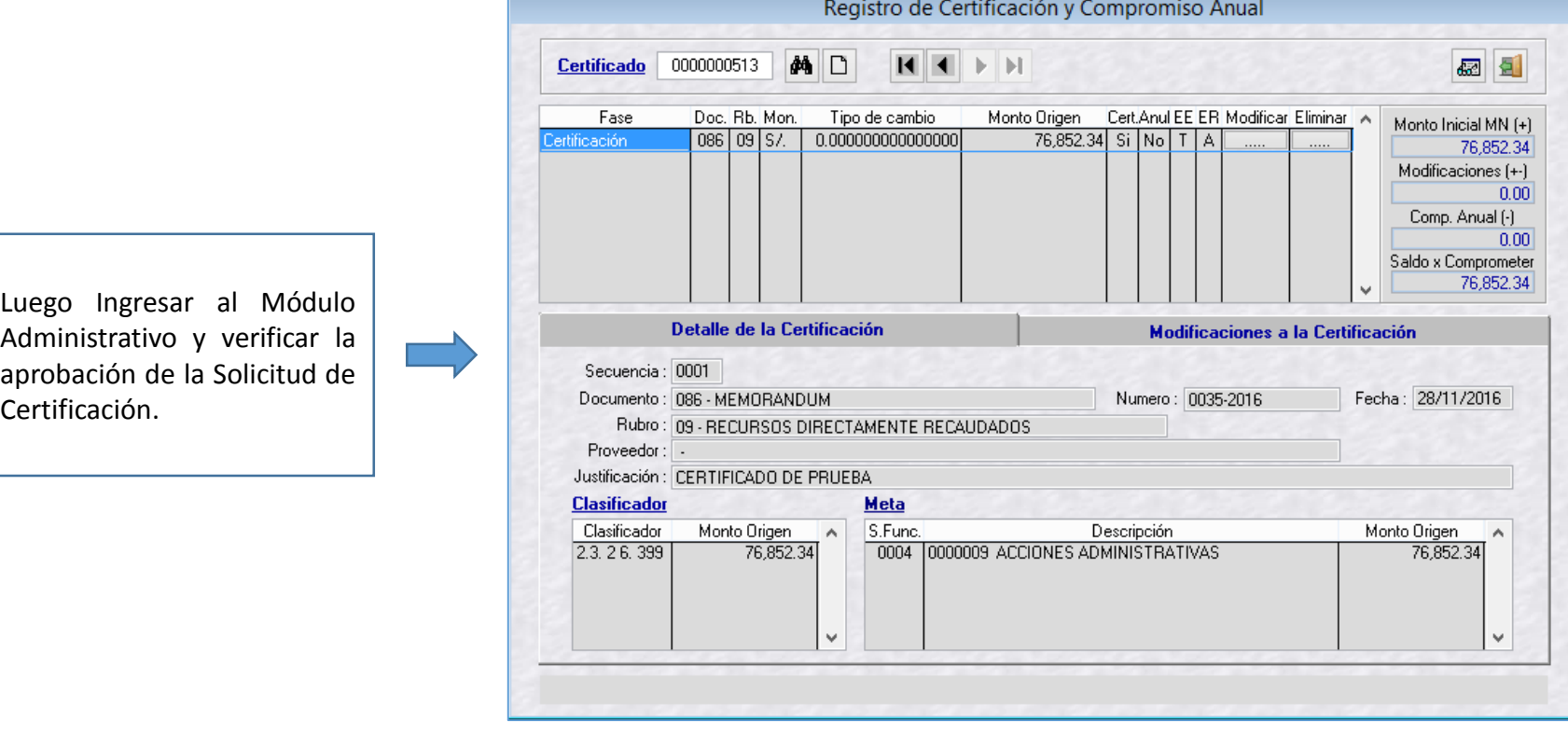

# **COMPROMISO ANUAL**

#### **MÓDULO ADMINISTRATIVO – REGISTRO DEL COMPROMISO ANUAL**

Cuando la entidad adjudica la Buena PRO y suscribe el contrato con el Proveedor, el usuario ingresa al módulo administrativo del SIAF y procede a registrar el Compromiso Anual.

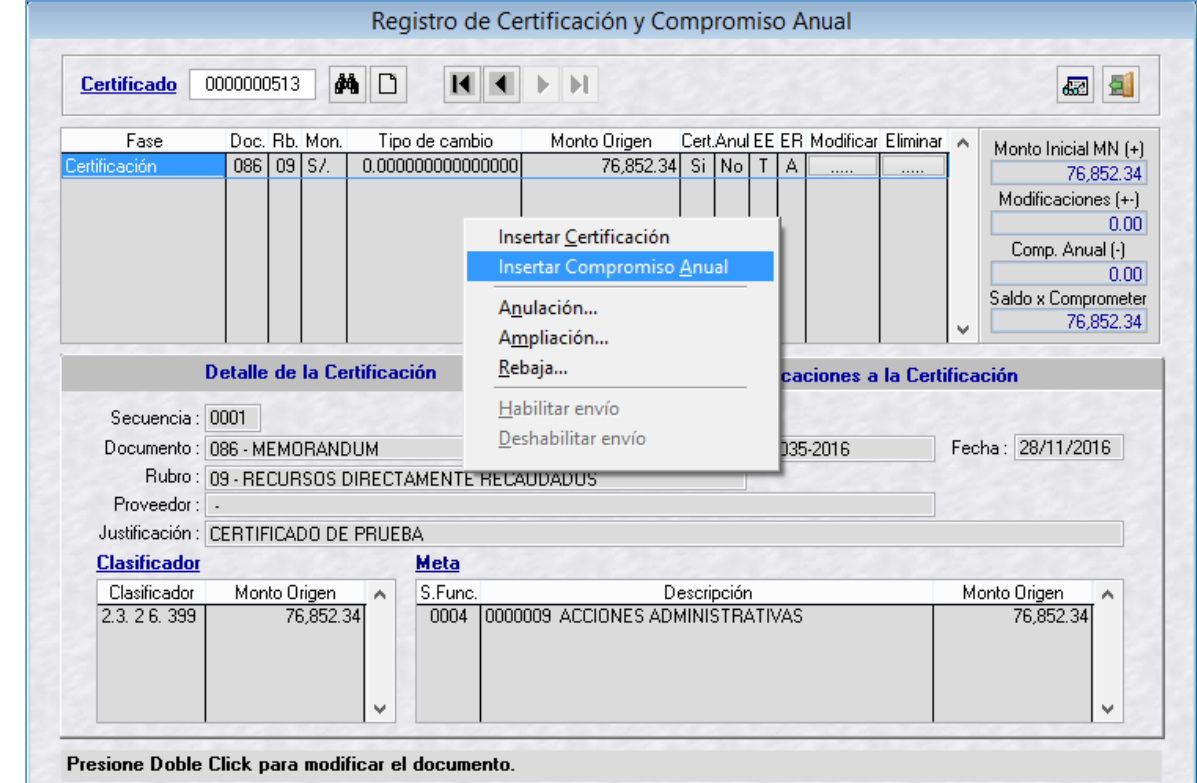

#### **MÓDULO ADMINISTRATIVO – REGISTRO DEL COMPROMISO ANUAL**

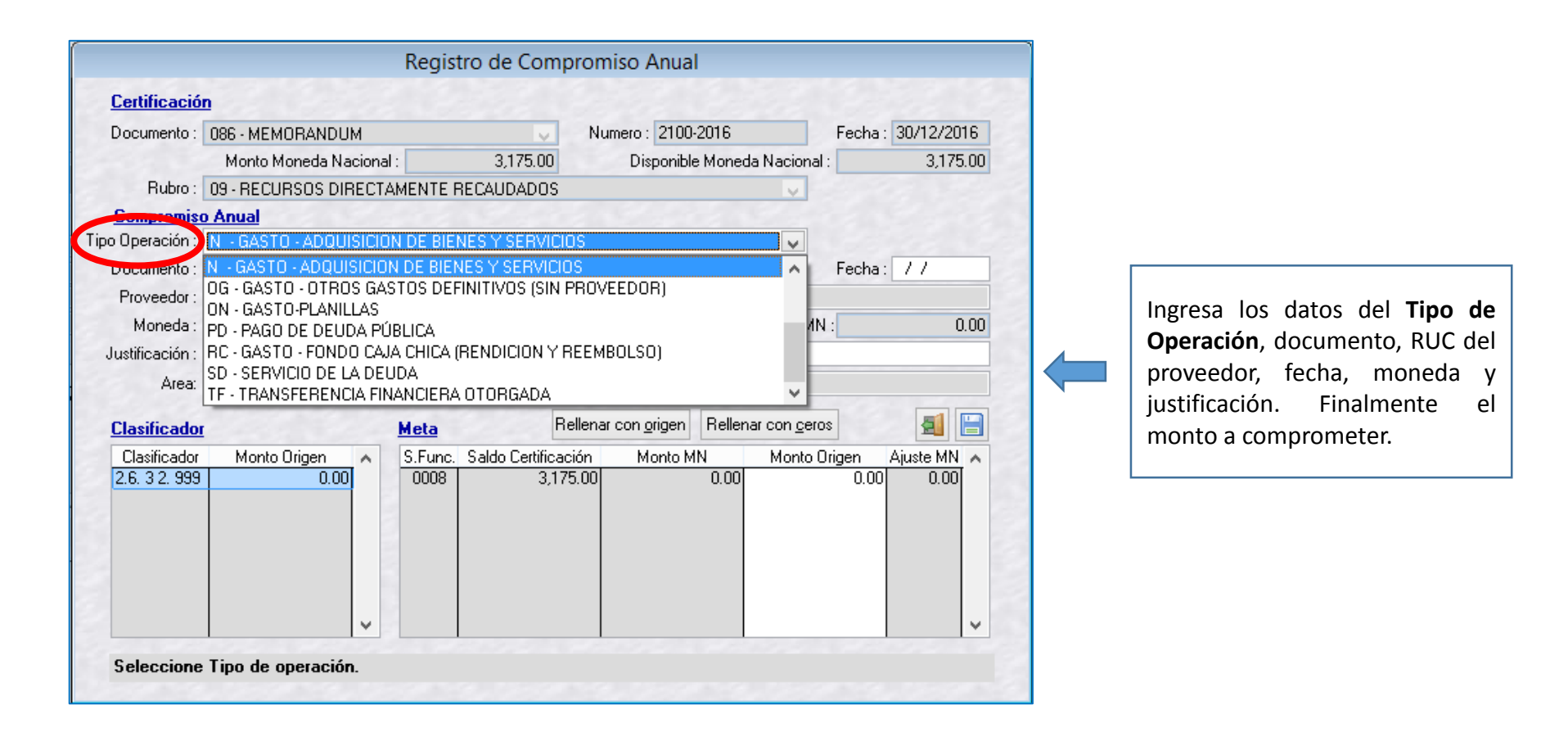

## **MÓDULO ADMINISTRATIVO – REGISTRO DEL COMPROMISO ANUAL**

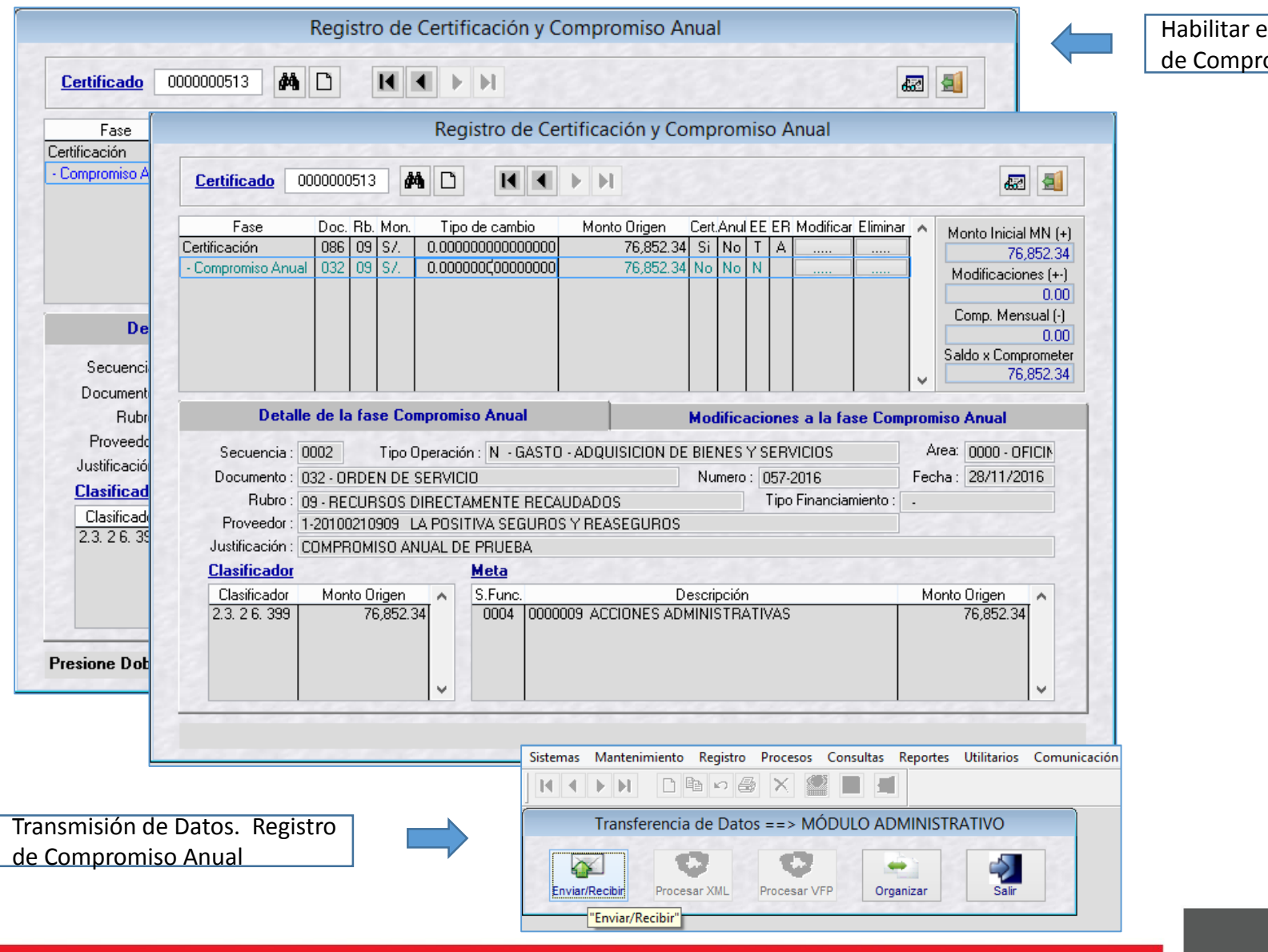

el Registro omiso Anual

## **MÓDULO ADMINISTRATIVO – REGISTRO DEL COMPROMISO ANUAL**

El Compromiso Anual aprobado muestra el "saldo por comprometer" que se va realizar a través del "Registro SIAF".

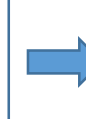

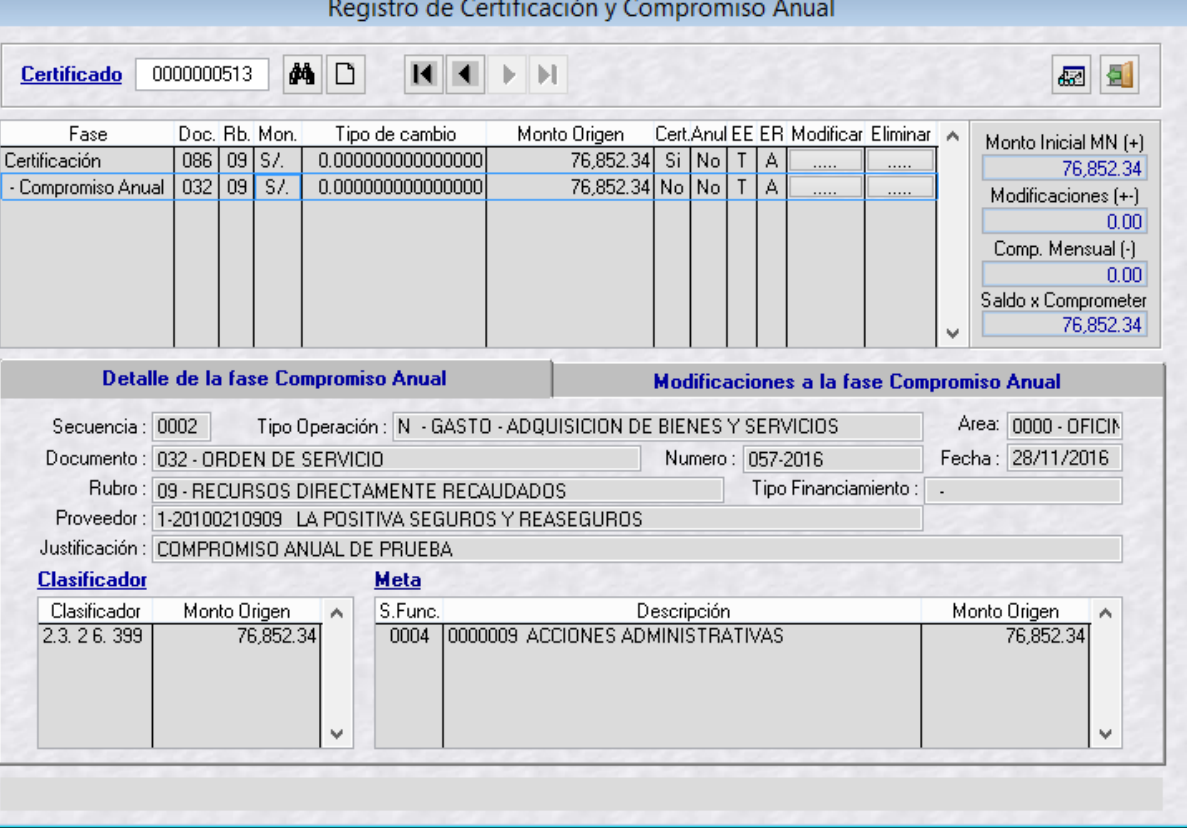

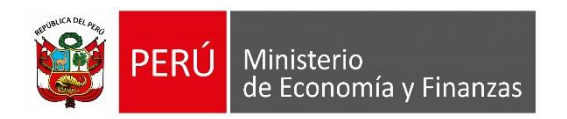

# **COMPROMISO MENSUAL, DEVENGADO Y GIRADO**

MÓDULO ADMINISTRATIVO SIAF-SP VISUAL

# **COMPROMISO MENSUAL**

### **MÓDULO ADMINISTRATIVO – REGISTRO DEL COMPROMISO MENSUAL**

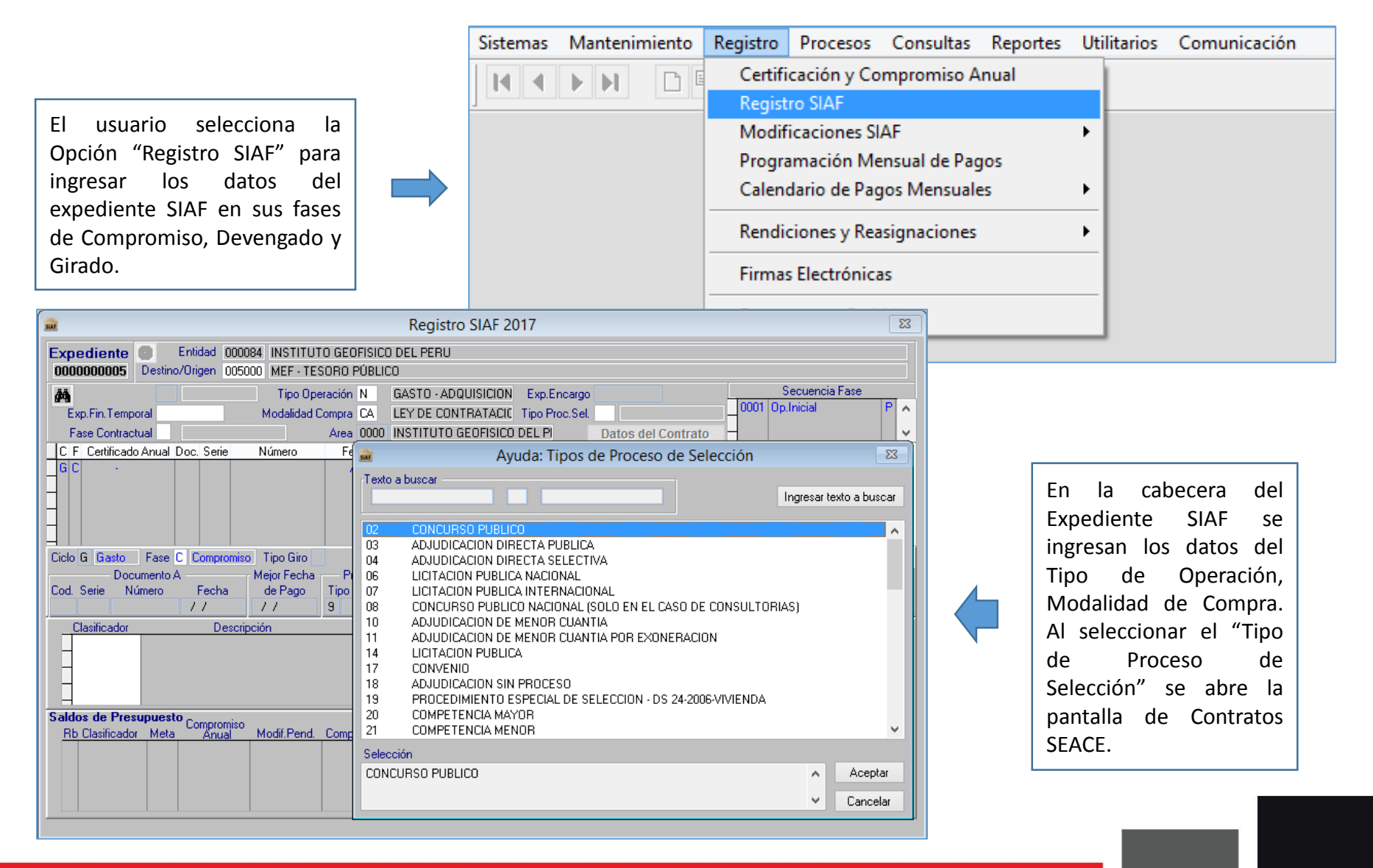

### **MÓDULO ADMINISTRATIVO – REGISTRO DEL COMPROMISO MENSUAL**

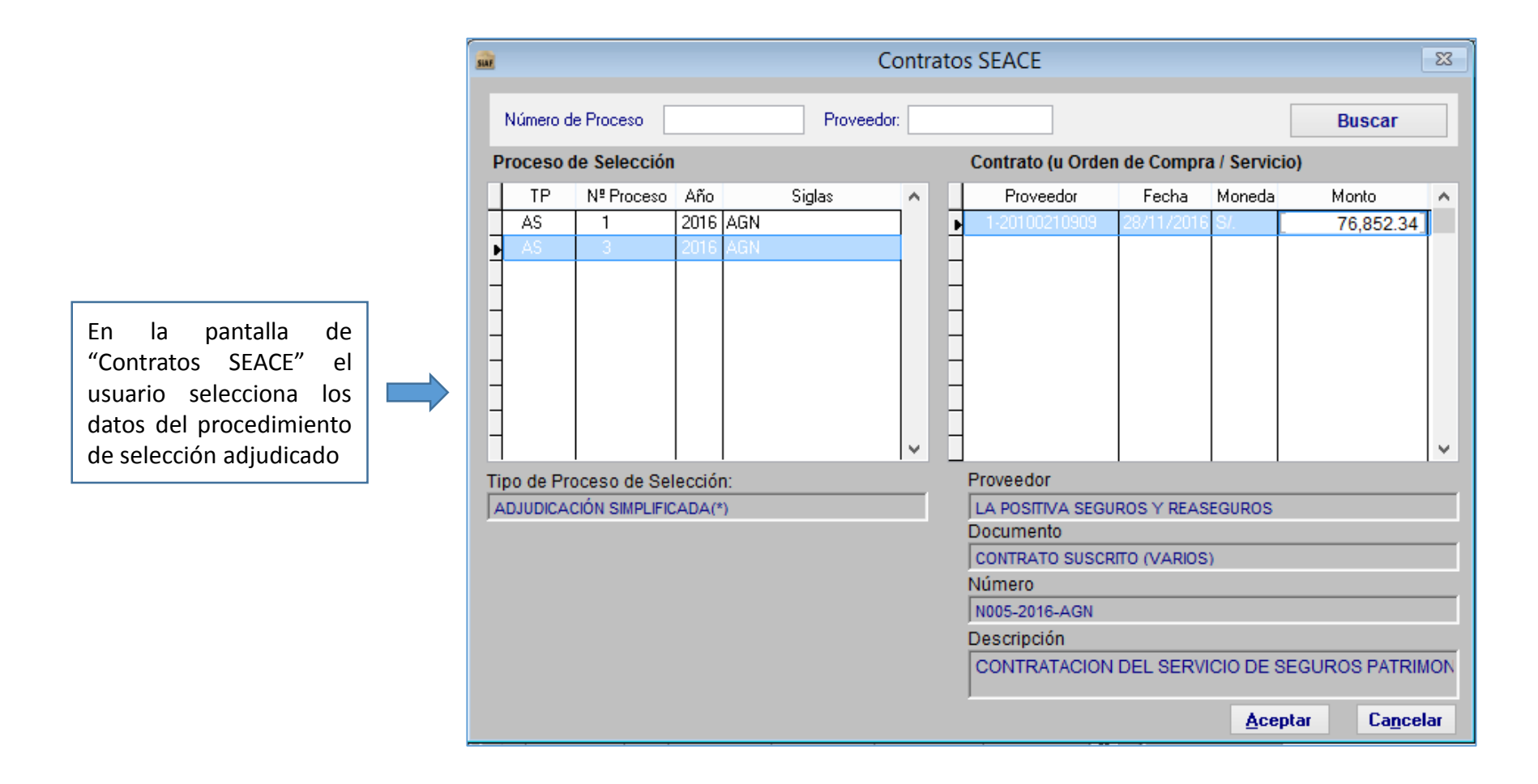

#### **MÓDULO ADMINISTRATIVO – REGISTRO DEL COMPROMISO MENSUAL**

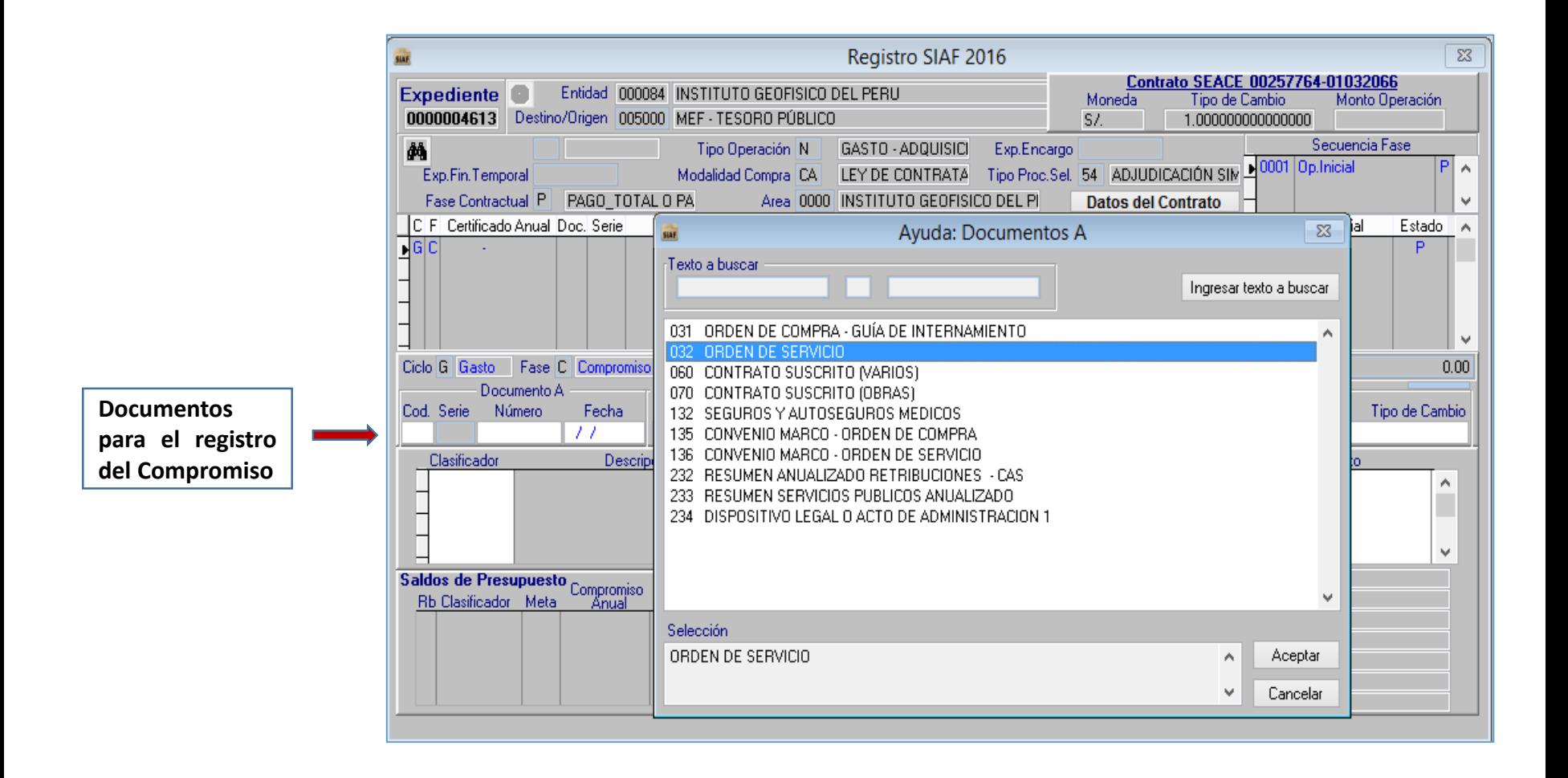

#### **DOCUMENTOS PARA EL REGISTRO DEL COMPROMISO:**

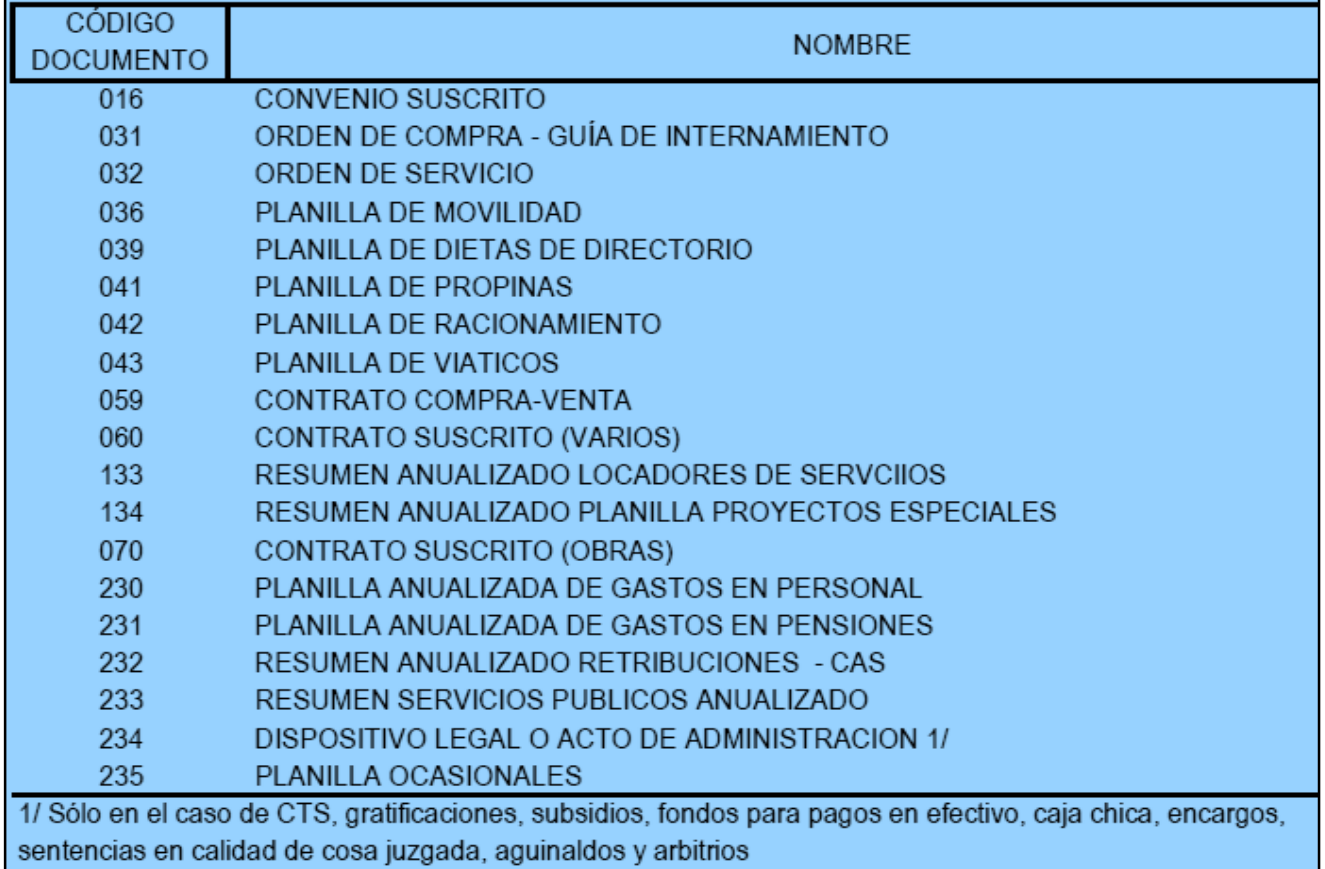

## **MÓDULO ADMINISTRATIVO – REGISTRO DEL COMPROMISO MENSUAL**

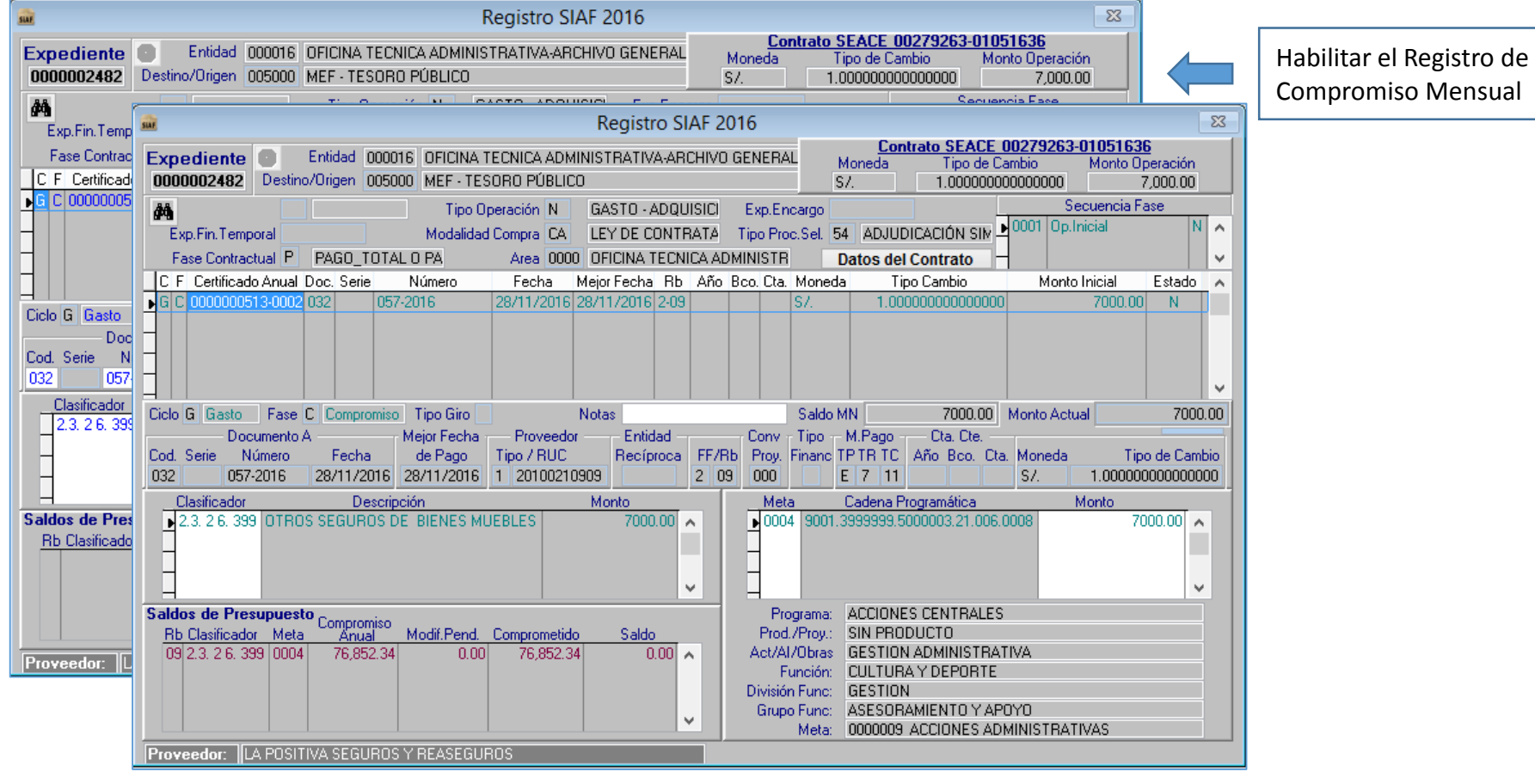

Transmisión de Datos. Registro de Compromiso Mensual.

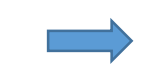

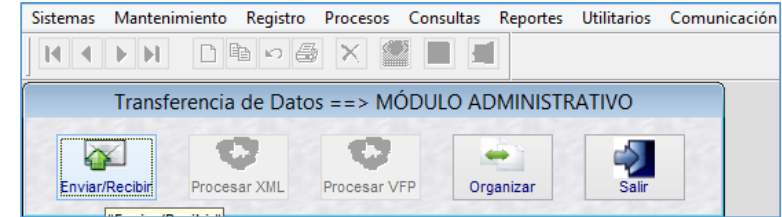

### **MÓDULO ADMINISTRATIVO – REGISTRO DEL COMPROMISO MENSUAL**

Pantalla del Compromiso Mensual Aprobado, se aprecia que el monto corresponde al pago del primer mes del contrato y se va descontando del monto total del contrato.

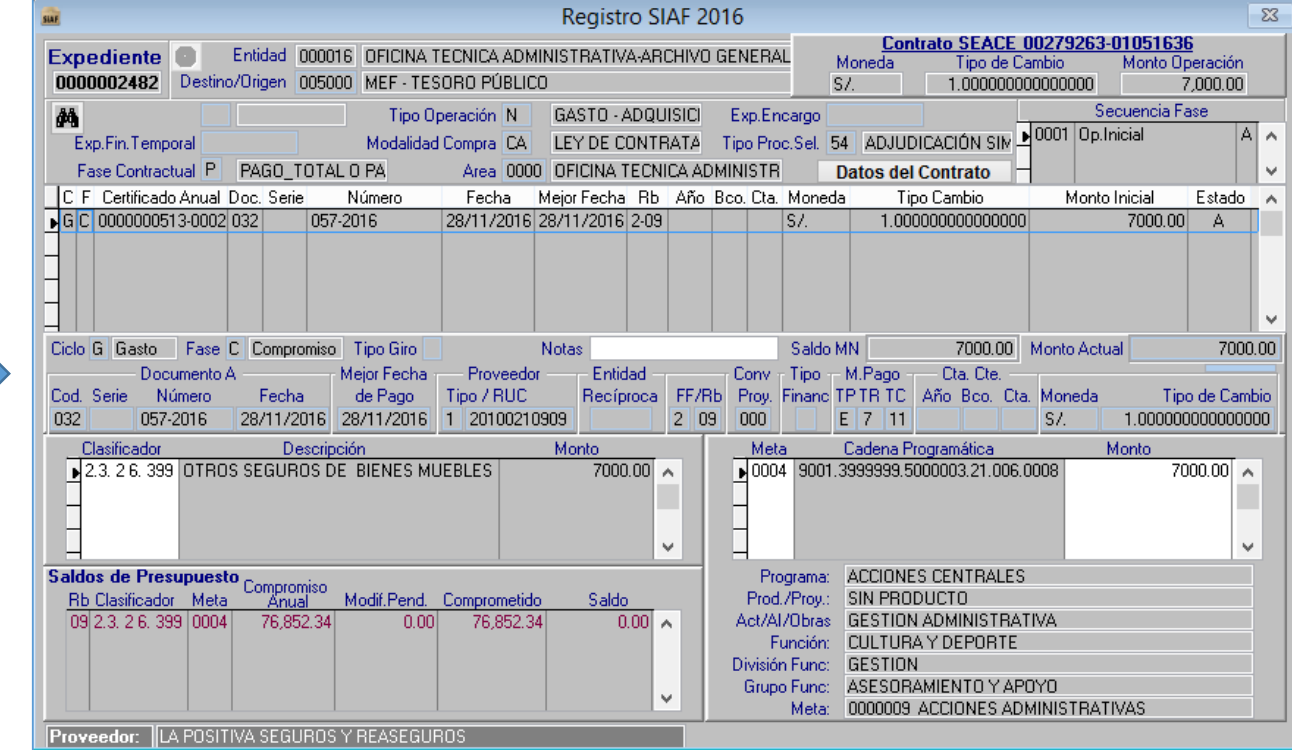

# **DEVENGADO**

#### **MÓDULO ADMINISTRATIVO – REGISTRO DEL DEVENGADO**

Al re servi pago, dever Los datos a consignar son: el docu datos de co

sur Regist

Origen Destino Mon

Clas

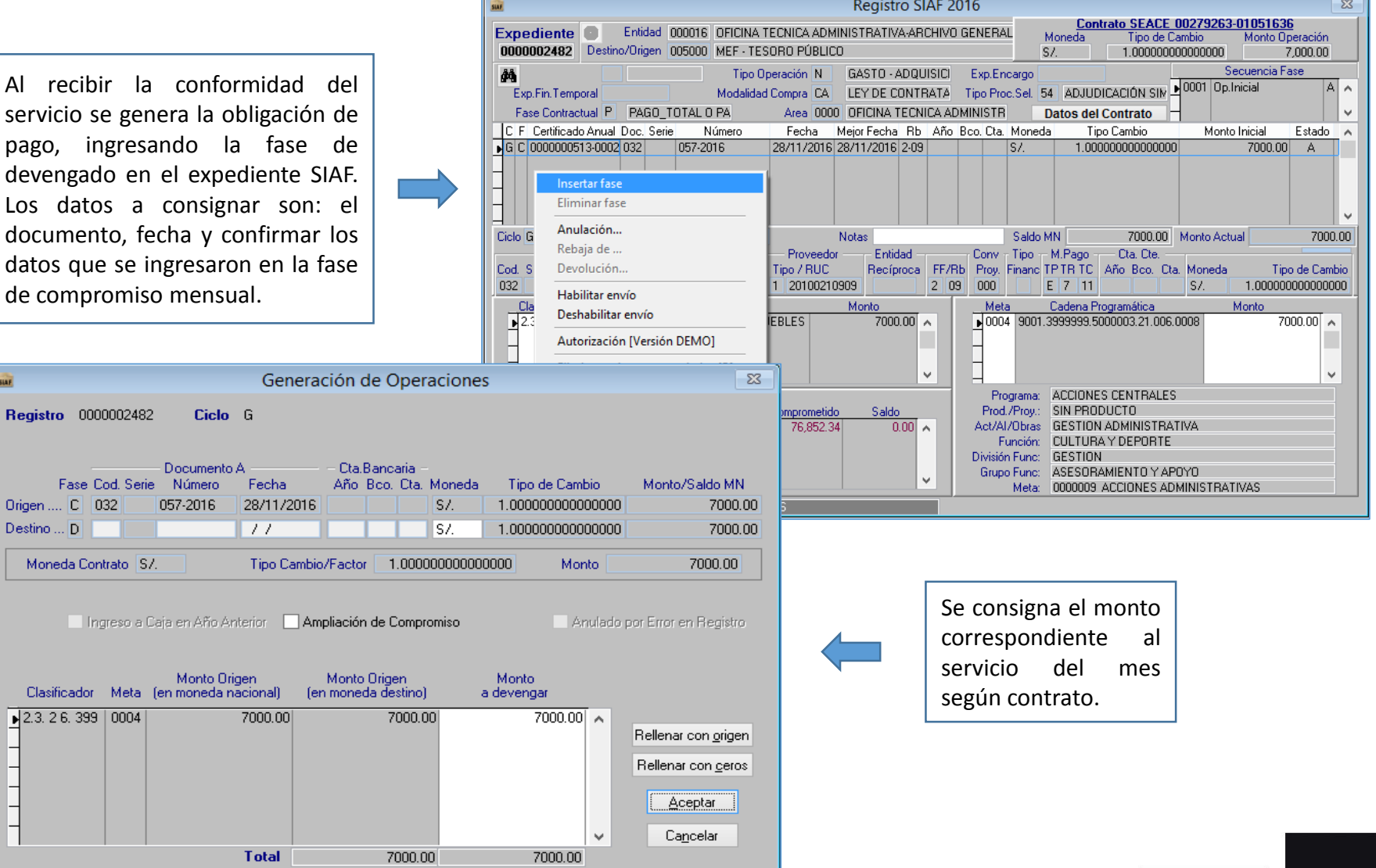

### **MÓDULO ADMINISTRATIVO – REGISTRO DEL DEVENGADO**

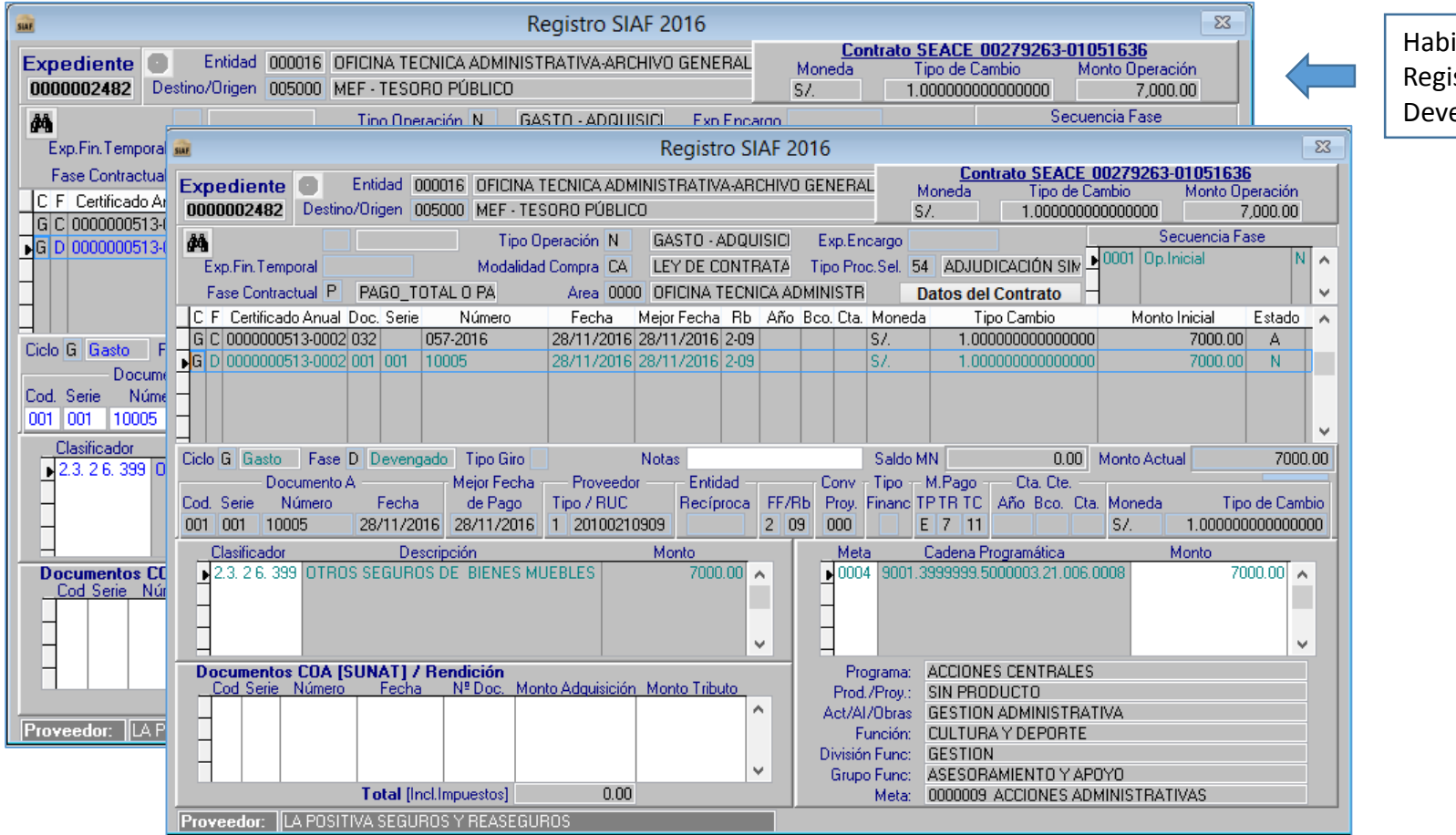

Habilitar el Registro del Devengado

Transmisión de Datos. Registro del Devengado.

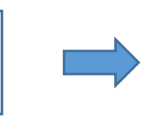

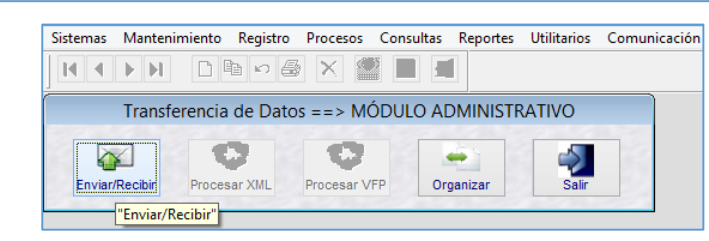

### **MÓDULO ADMINISTRATIVO – REGISTRO DEL DEVENGADO**

Pantalla del Devengado Aprobado. El sistema se encuentra preparado para la fase de GIRADO.

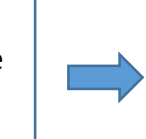

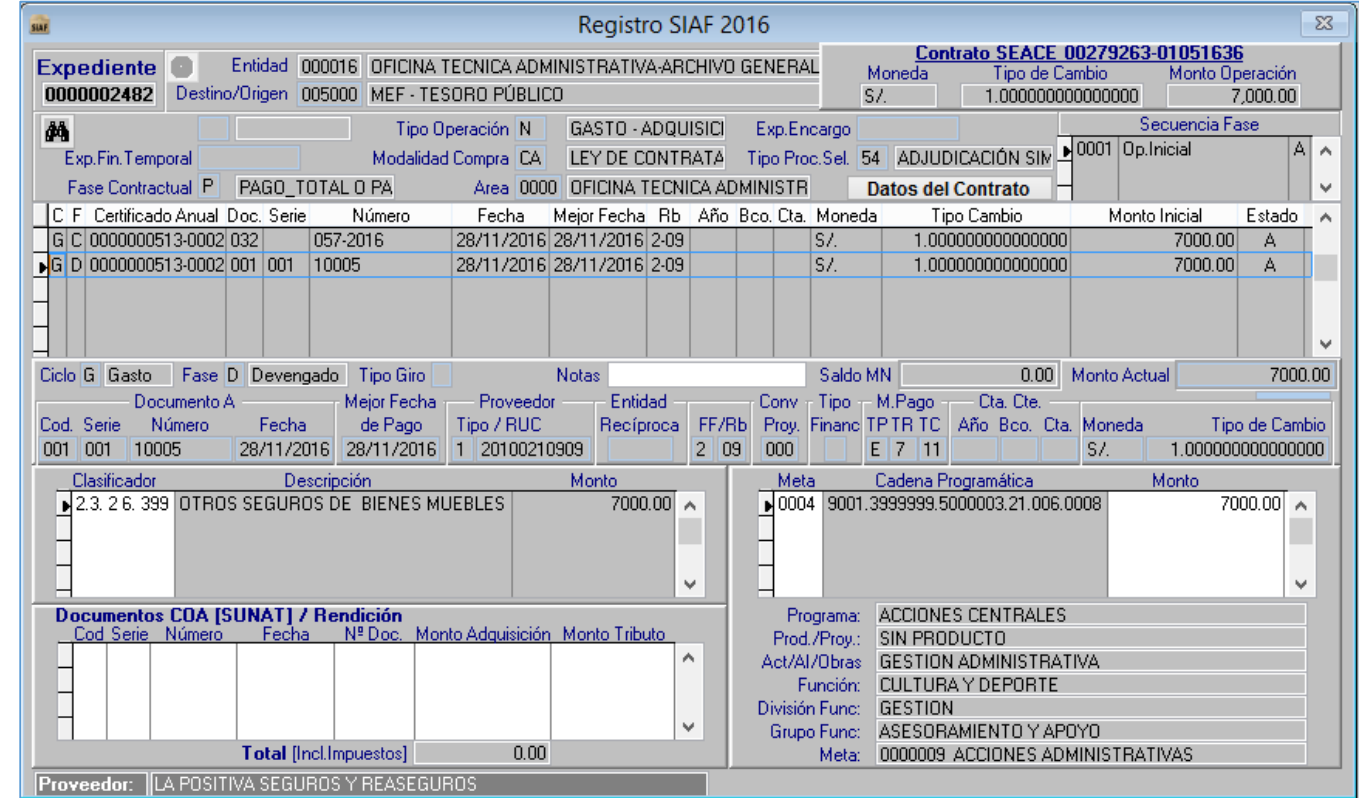

# **DEVEGANDO**

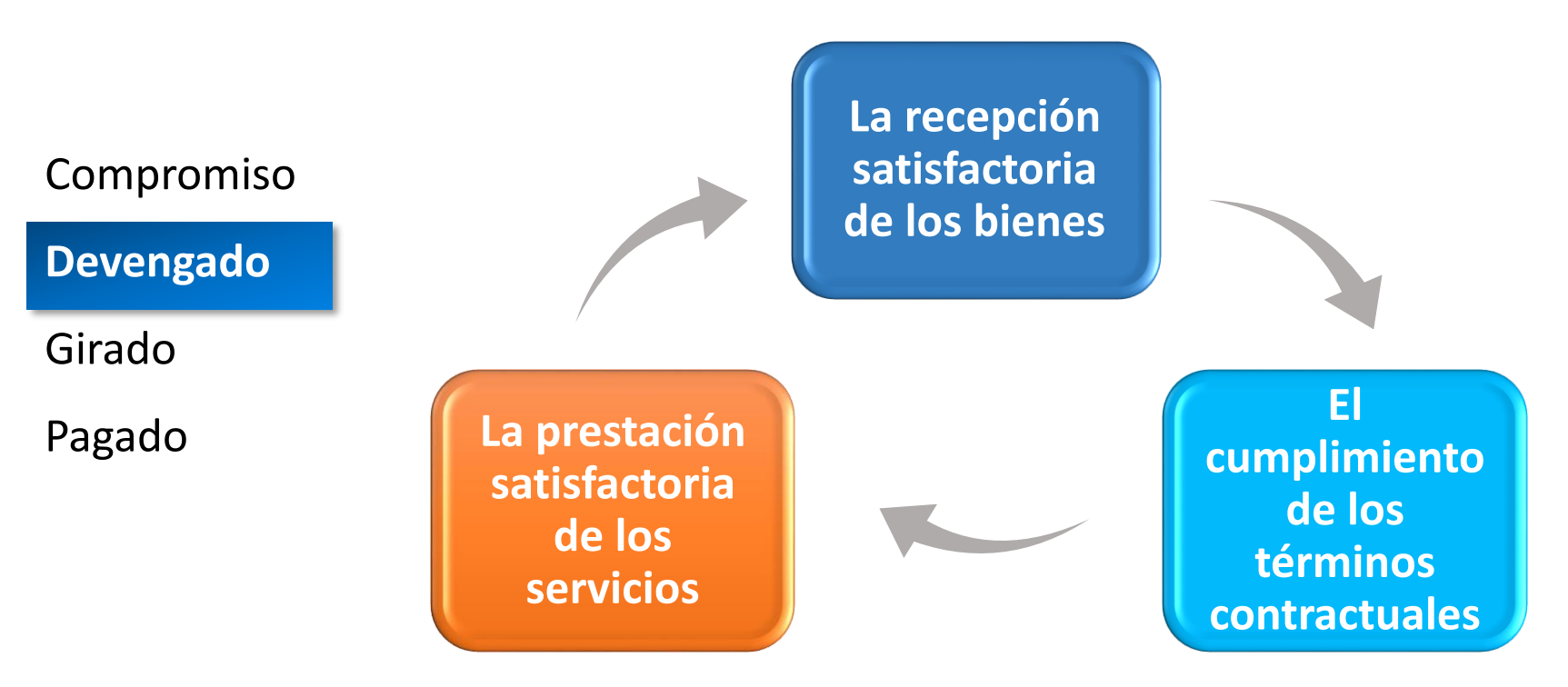

- El registro del Devengado procede si los datos del Compromiso han sido registrados previamente en el SIAF.
- El Devengado se registra afectando en forma **definitiva** la Específica del Gasto Comprometida, con lo cual queda reconocida la obligación de pago.
- El Gasto Devengado formalizado en el SIAF‐SP al 31 de diciembre de cada Año Fiscal, puede ser pagado hasta el 31 de enero del Año Fiscal siguiente

# **GIRADO**

### **MÓDULO ADMINISTRATIVO – REGISTRO DEL GIRADO**

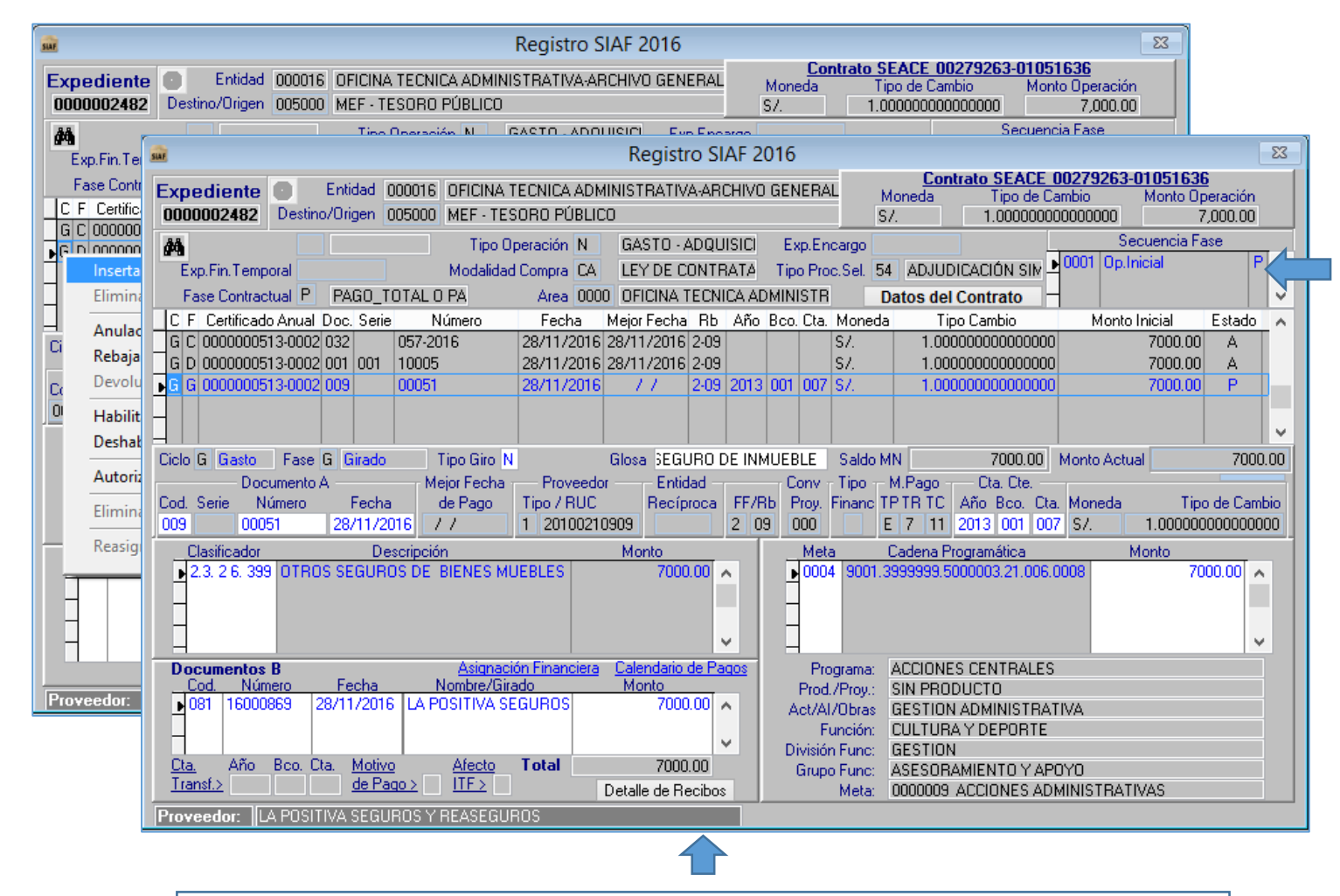

Al recibir la aprobación del devengado se inserta la fase de girado

Se registran los datos del girado como : documento "A", código de cuenta, año y banco, documento "B", así como monto correspondiente.

### **MÓDULO ADMINISTRATIVO – REGISTRO DEL GIRADO**

La firma electrónica es la condición para que el GIRO «viaje». En este caso el tipo de Firma es «Transferencia a Cuenta de Terceros».

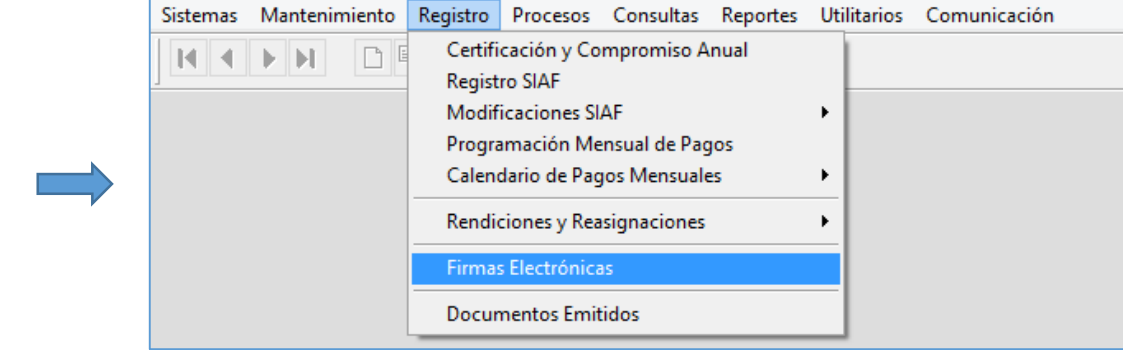

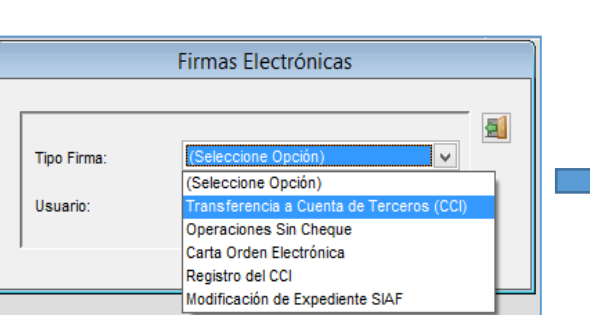

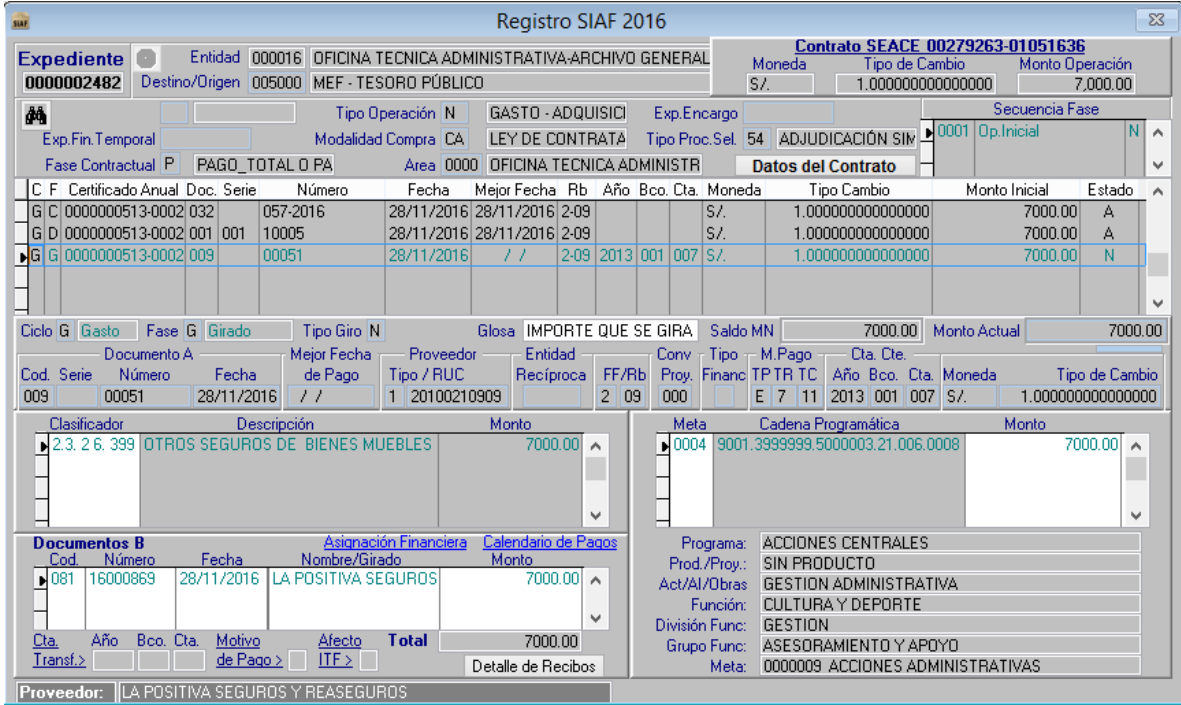

#### **MÓDULO ADMINISTRATIVO – REGISTRO DEL GIRADO**

A través de la Transferencia de Datos se va transmitir los datos del GIRADO, siempre y cuando hayan sido firmado por dos responsables de manejo de cuentas bancarias. Para finalmente recibir la aprobación del mismo

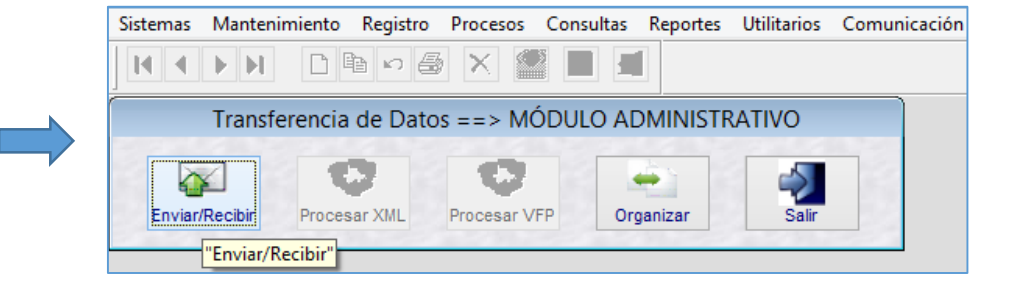

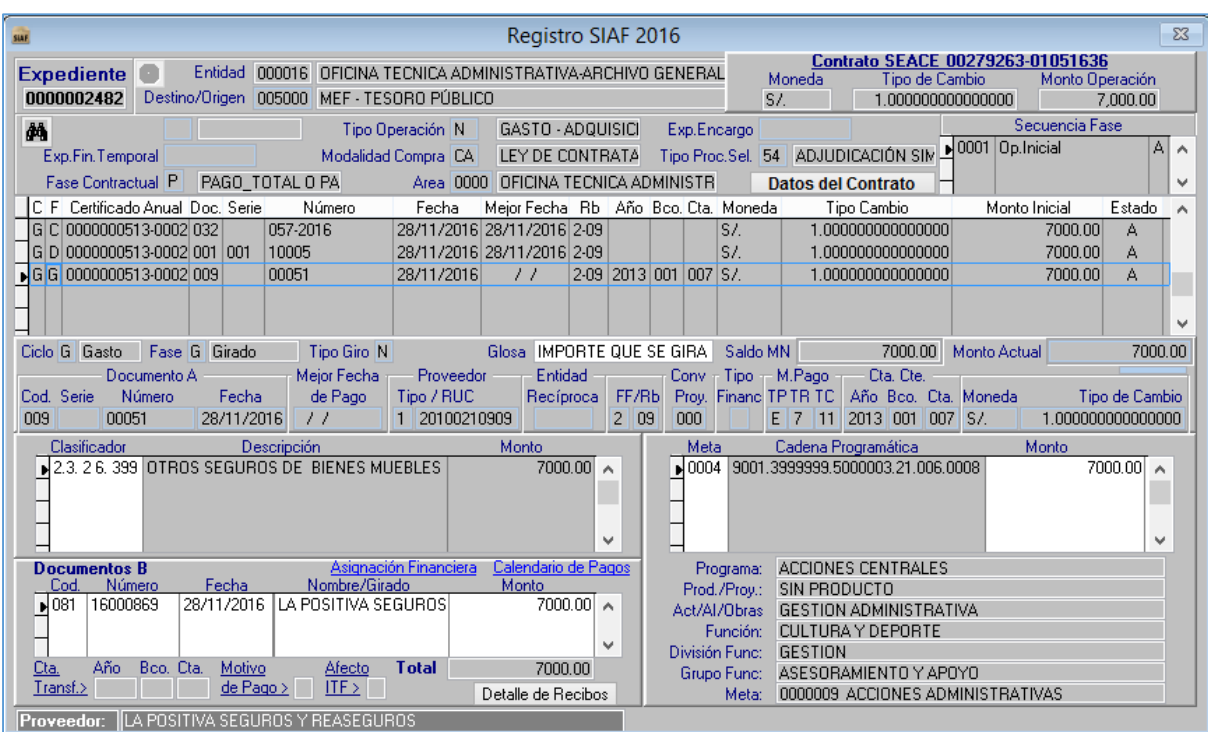
### **GIRADO**

**Ley Nº 29628-Ley de Equilibrio Financiero del Presupuesto - 2011 (Séptima disposición final)**

• **c.f. El pago** del Devengado por toda fuente de financiamiento, formalizado y registrado debe realizarse dentro de los 30 días calendario de su procesamiento en el SIAF‐SP.

**Obligaciones de pago**

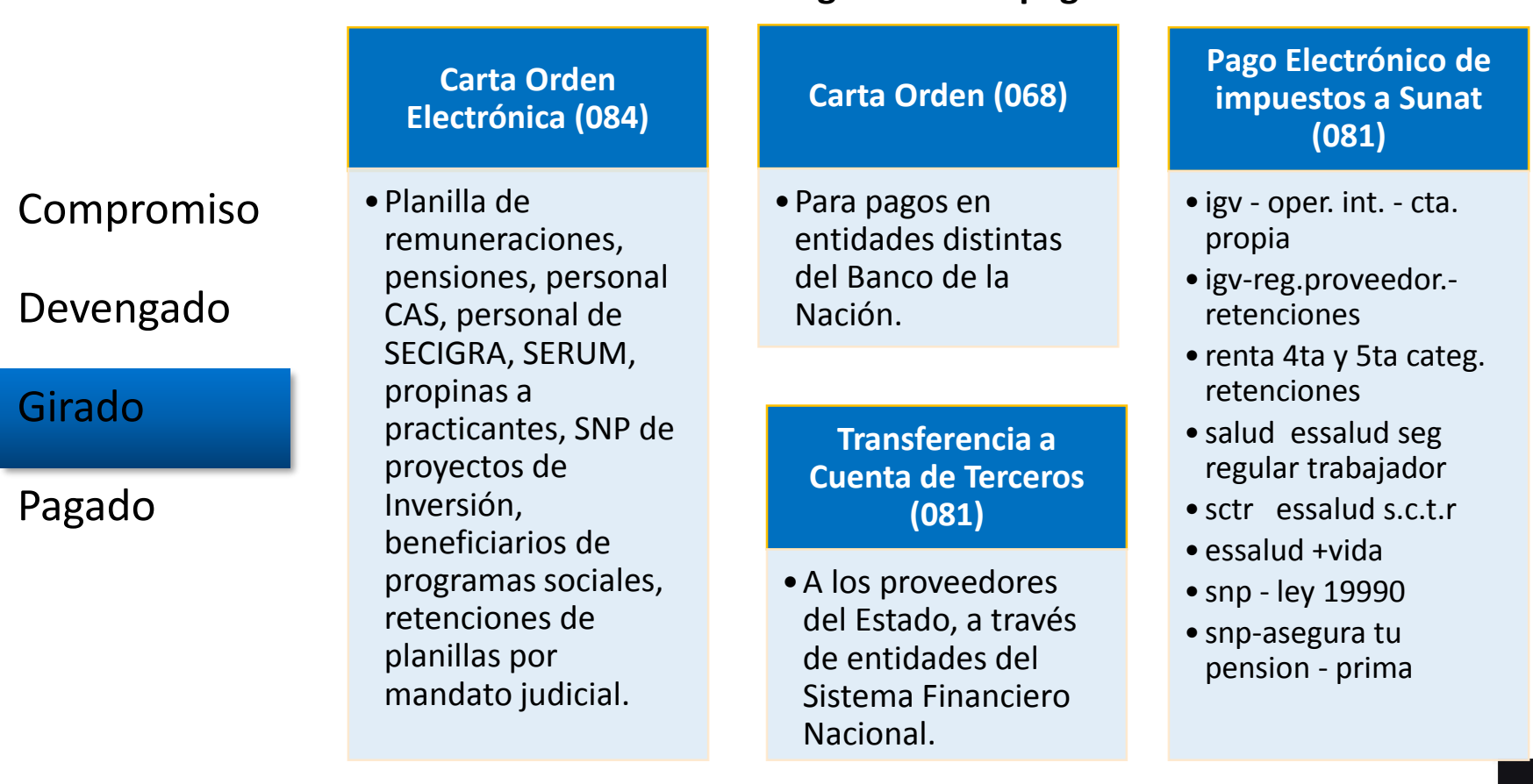

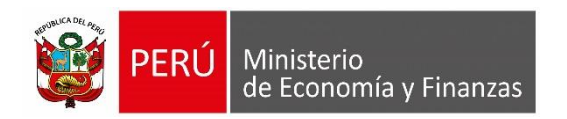

# **PROGRAMACION DEL CALENDARIO DE PAGOS**

MÓDULO ADMINISTRATIVO SIAF-SP VISUAL

### **PROGRAMACIÓN MENSUAL DE PAGOS**

### **BASE LEGAL :**

- **RESOLUCIÓN DIRECTORAL Nº 005-2011-EF/52.03**, emitido por el Ministerio de Economía y Finanzas el 20 de Julio del 2011. Establecen disposiciones en el proceso de Programación de Pagos de las Unidades Ejecutoras y Municipalidades y para su registro en el SIAF – SP
- **RESOLUCIÓN DIRECTORAL Nº 040-2011-EF/52.03,** emitido por el Ministerio de Economía y Finanzas el 31 de Diciembre del 2011. Modifican la R.D. N° 005-2011- EF/52.03, mediante la cual se establecieron disposiciones en el Proceso de Programación de Pagos de las Unidades Ejecutoras y Municipalidades y para su registro en el SIAF - SP

### **¿QUE ES LA PROGRAMACIÓN MENSUAL DE PAGOS?**

- Es el monto límite mensual que la DGETP autoriza a favor de las Unidades Ejecutoras y Municipalidades, a través del SIAF-SP, y que les permite a éstas efectuar el Gasto Girado para la atención de sus obligaciones debidamente Devengadas, con cargo a toda fuente de financiamiento.
- Es determinado por la Dirección General de Endeudamiento y Tesoro Público (DGETP) a nivel de Unidad Ejecutora y Municipalidad, fuente de financiamiento, Rubro, Categoría de Gasto, Grupo Genérico y Subgenérico de gasto siempre que cuenten con el monto de la Programación de Compromiso Anual (PCA), inclusive en la respectiva estructura funcional programática.
- Es acumulable y puede ser modificado mediante ampliaciones.

### **PROCESO DE PAGOS SECTOR PUBLICO**

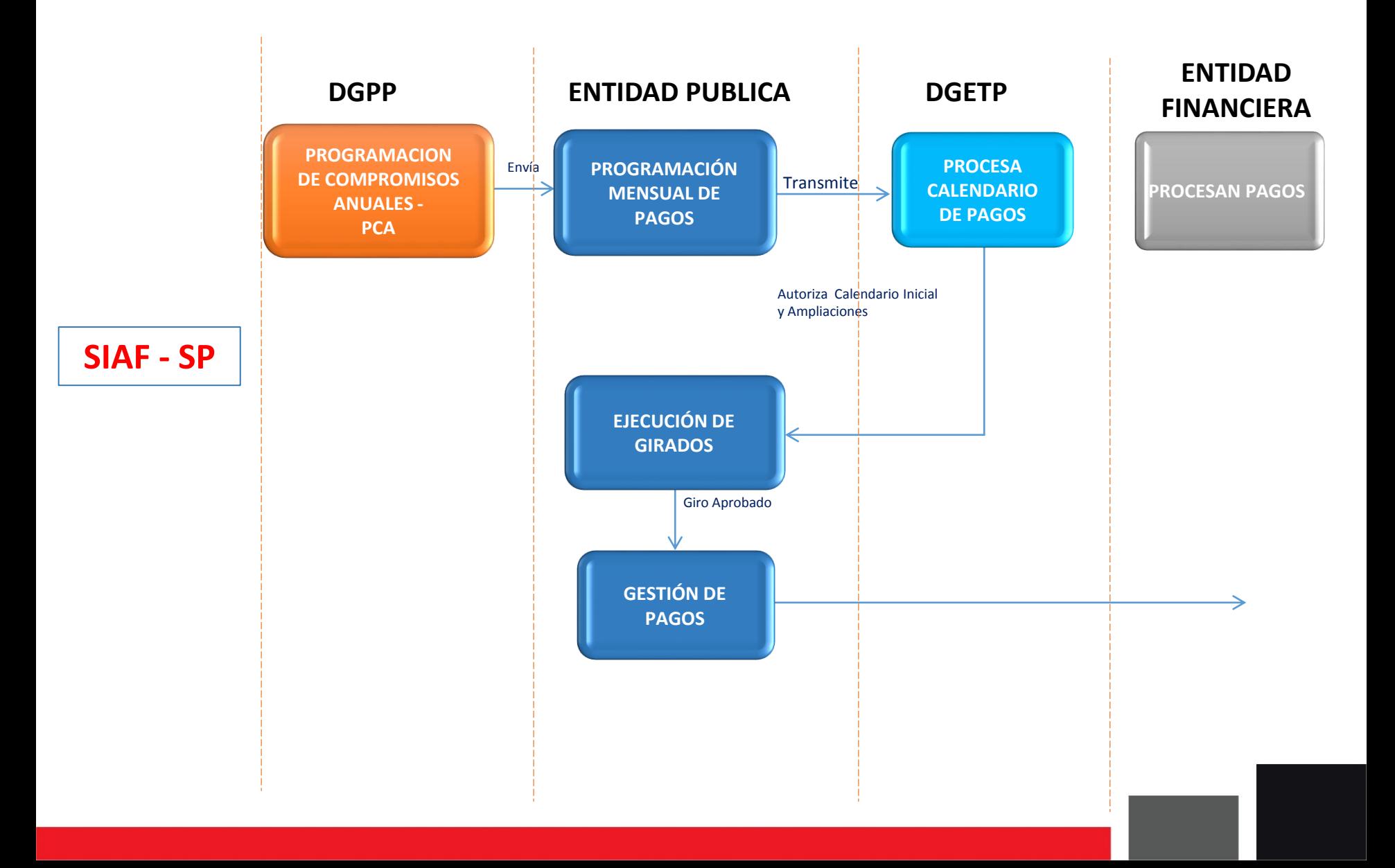

### **AMPLIACIONES DE CALENDARIO MENSUAL DE PAGOS**

- Se solicita por toda fuente de financiamiento a través del SIAF-SP, siempre que se haya registrado el Gasto Devengado.
- La solicitud con cargo a fondos distintos de los administrados en la Cuenta Única de Tesoro Público (CUT), se procesa, determina y transmite a través del SIAF-SP sobre la base de la actualización automática según el monto requerido.
- El procesamiento de la solicitud con cargo a fondos administrados en la CUT, que exceda el monto límite establecido, se sujeta a la evaluación de la DGETP, previa sustentación suscrita por el Director General de Administración.

### **PLAZOS PARA ENVIAR LA PROGRAMACION MENSUAL DE PAGOS Y AMPLIACIONES**

- La actualización de la información correspondiente a la Programación de Calendario de Pagos por las entidades es hasta el 25 del mes anterior, o al siguiente día hábil cuando dicha fecha constituya no laborable nacional (Art. 2 Inciso 1 de la Resolución Directoral Nº 005-2011-EF/5203)
- Las Unidades Ejecutoras y Municipalidades solicitan la ampliación del Calendario de Pagos Mensual por toda fuente de financiamiento hasta el 15 del mes en vigencia o el siguiente día hábil cuando dicha fecha resulte día no laborable nacional, a través del SIAF-SP siempre que se haya registrado el correspondiente Gasto Devengado (Art. 6 Inciso 1 de la Resolución Directoral Nº 005-2011-EF/5203)

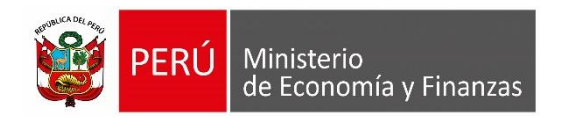

MÓDULO ADMINISTRATIVO SIAF-SP VISUAL

### **CONSIDERACIONES**

- **R.D.N° 063-2012-EF/53.02 - Publicado 29/Dic./2012:** A partir del 02 de enero del 2013 se centralizan en la Cuenta Principal del Tesoro Público (CUT) los Recursos Directamente Recaudados de las Unidades del Gobierno Nacional y del Gobierno Regional
- Los ingresos Recaudados se efectúan a través de la respectiva Cuenta Central RDR y deben ser trasladada a la CUT, dentro de las **24 horas** siguientes a su percepción **y/o disponibilidad**, mediante la Papeleta de Depósitos a favor del Tesoro Público  $(T-6)$ .
- El traslado a la CUT constituye requisito indispensable para la autorización de la Asignación Financiera, registro y procesamiento del Gasto Girado.
- La Asignación Financiera se genera por el monto acreditado en la CUT, en forma automática a través del SIAF-SP al **día siguiente hábil** de producido el traslado.
- Se efectuarán utilizando la **subcuenta bancaria de gasto** por la que se atienden los pagos de la fuente de financiamiento Recursos Ordinarios, sobre la base de la Asignación Financiera autorizada por la DGETP

### **PROCEDIMIENTOS:**

Los procedimientos de registro en el SIAF a tomar en cuenta son:

- 1. Matricular cuenta bancaria para gastos de RDR de la CUT.
- 2. Matricular cuenta bancaria (automático) para ingresos a CUT
- 3. El traslado del RDR de la cuenta recaudadora a la CUT.
- 4. Otorgamiento de la Asignación Financiera
- 5. Registro de los Intereses generados de la RDR en la CUT

### **1. Matricula de la cuenta bancaria para R.D.R. = R.O.**

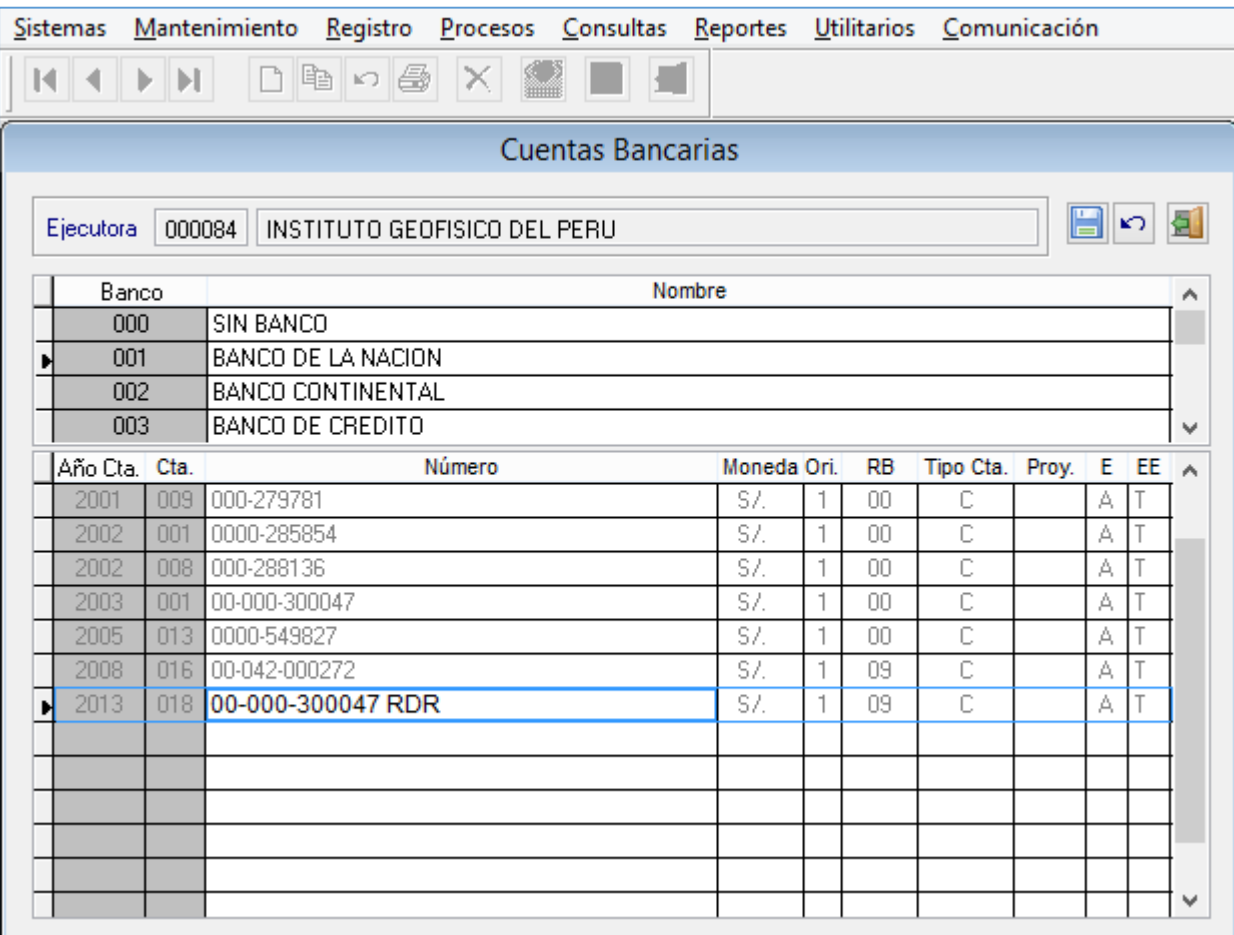

### **2. Matrícula automática de la nueva cuenta bancaria "tesoro"**

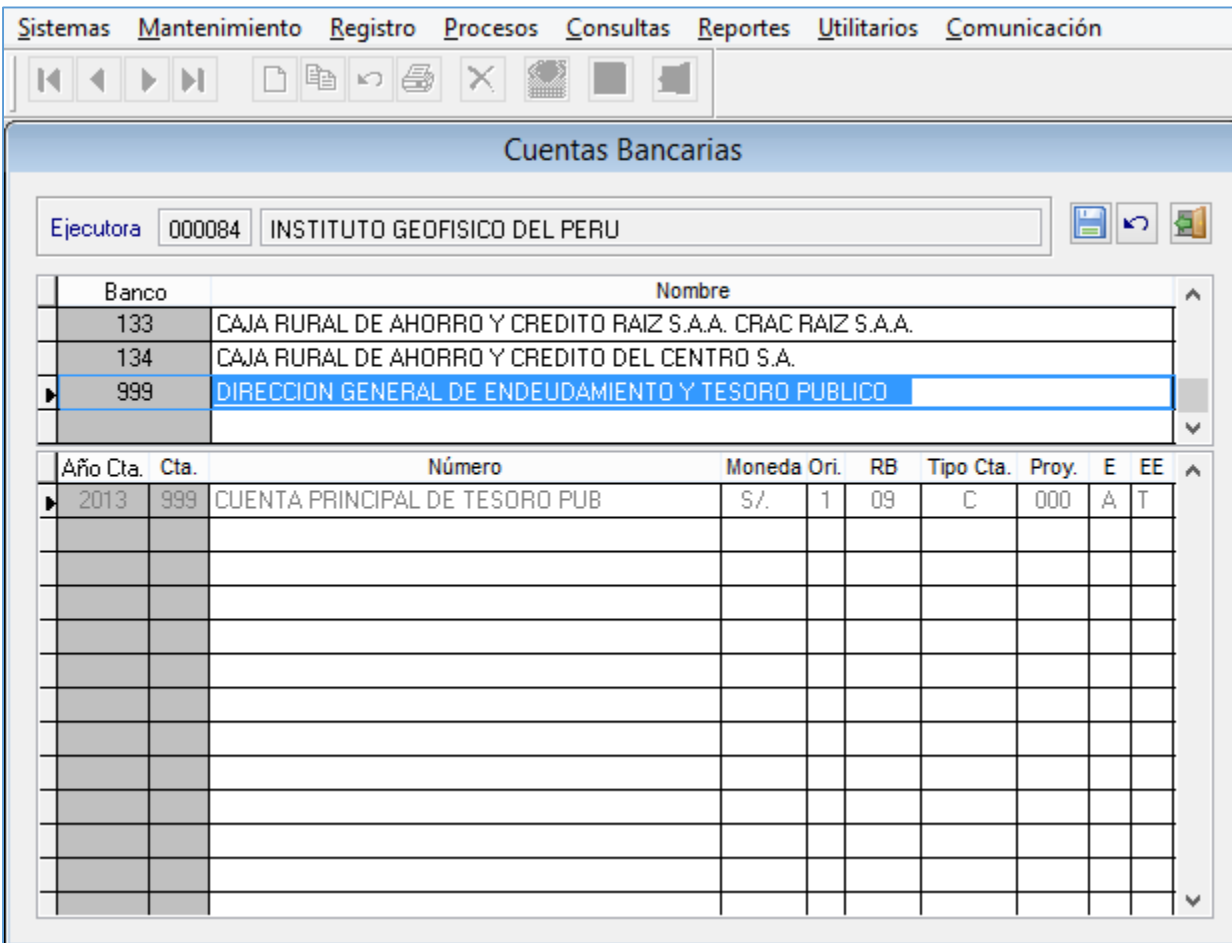

### **3. Traslado de la RDR a la CUT**

### **Compromiso**

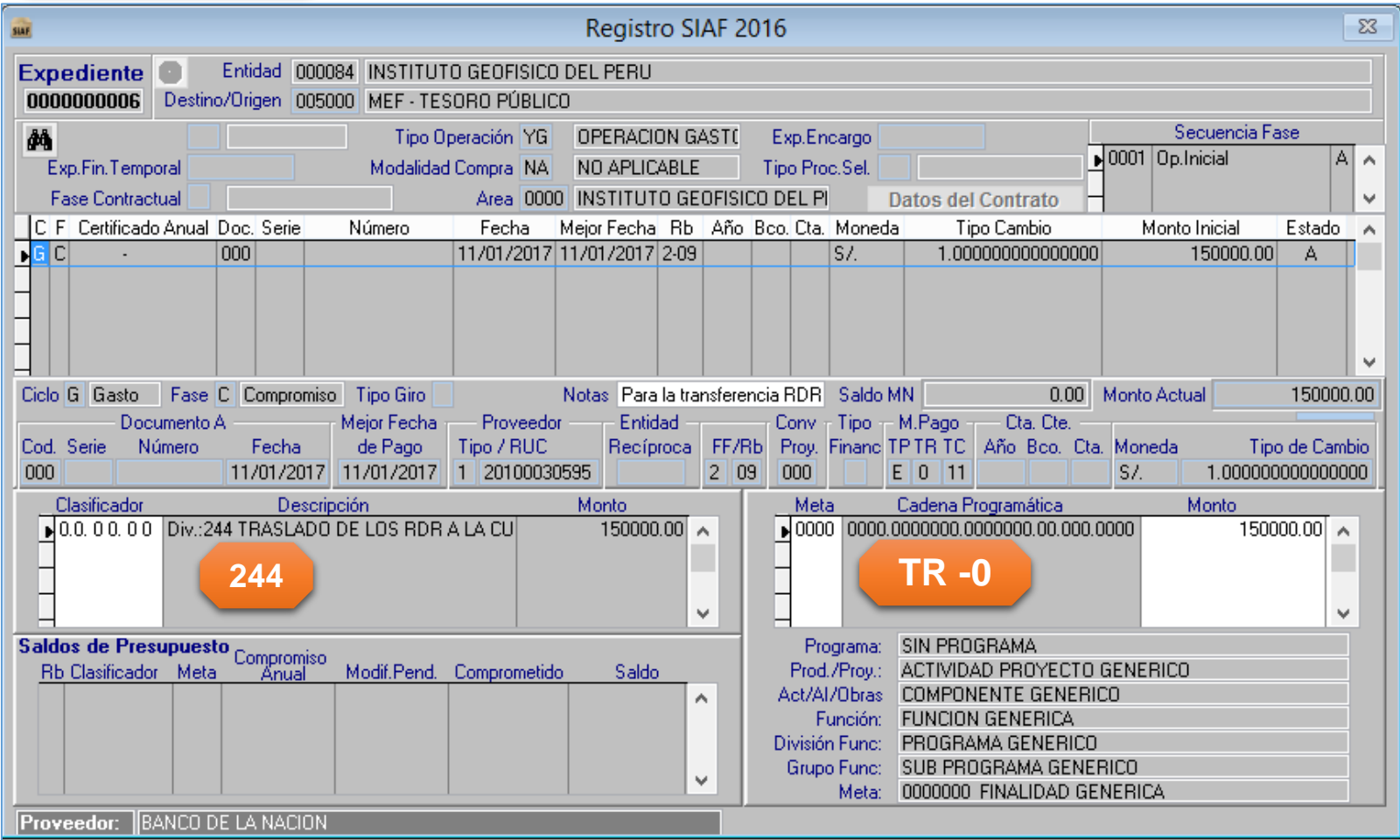

### **3. Traslado de la RDR a la CUT**

### **Devengado** Registro SIAF 2016  $\Sigma$ **Expediente** Entidad 000084 INSTITUTO GEOFISICO DEL PERU 0000000006 Destino/Origen 005000 MEF - TESORO PÚBLICO Secuencia Fase đâ. Tipo Operación | YG | OPERACION GASTO Exp.Encargo  $\sqrt{0001}$  Op. Inicial  $\overline{A}$   $\wedge$ Exp.Fin.Temporal Modalidad Compra NA NO APLICABLE Tipo Proc.Sel. **Fase Contractual** Area 0000 INSTITUTO GEOFISICO DEL PI Datos del Contrato v **IC F** Certificado Anual Doc. Serie Número Fecha Meior Fecha Rb | Año Bco, Cta, Moneda Tipo Cambio Monto Inicial Estado  $\sim$ lgici 11/01/2017 11/01/2017 2-09 1.000000000000000 150000.00 000 SZ. A  $\blacksquare$ G $\blacksquare$ D $\blacksquare$ 000 11/01/2017 11/01/2017 2-09  $S/L$ 1.000000000000000 150000.00 A ÷. Ciclo G. Gasto Fase D Devengado Saldo MN 0.00 Monto Actual 150000.00 **Tipo Giro Notas** Documento A Mejor Fecha Entidad **Proveedor** Conv - Tipo — M.Pago —— Cta. Cte. Cod. Serie Número de Pago Tipo / RUC Recíproca FF/Rb Proy, Financ TPTR TC Año Bco, Cta, Moneda Tipo de Cambio Fecha nnn 11/01/2017 11/01/2017 1 20100030595  $2|09$ 000  $E$  0 11  $S/L$ 1.000000000000000 Cadena Programática **Clasificador Descripción Monto** Meta Monto  $150000.00$   $\land$  $\sqrt{0000}$  0000,0000000,0000000,00,000,0000  $\blacksquare$ 0.0.0.0.0  $\blacksquare$  Div.: 244 TRASLADO DE LOS RDR A LA CU $\blacksquare$ 150000.00  $\sim$  $\mathbf{v}^{\mathrm{c}}$ v Documentos COA [SUNAT] / Rendición Programa: SIN PROGRAMA Cod Serie Número Fecha Nº Doc. Monto Adquisición Monto Tributo Prod./Prov.: ACTIVIDAD PROYECTO GENERICO A. Act/Al/Obras COMPONENTE GENERICO Función: FUNCION GENERICA División Func: PROGRAMA GENERICO v Grupo Func: SUB PROGRAMA GENERICO **Total** [Incl.Impuestos]  $0.00$ Meta: 0000000 FINALIDAD GENERICA **Proveedor: BANCO DE LA NACION**

### **3. Traslado de la RDR a la CUT**

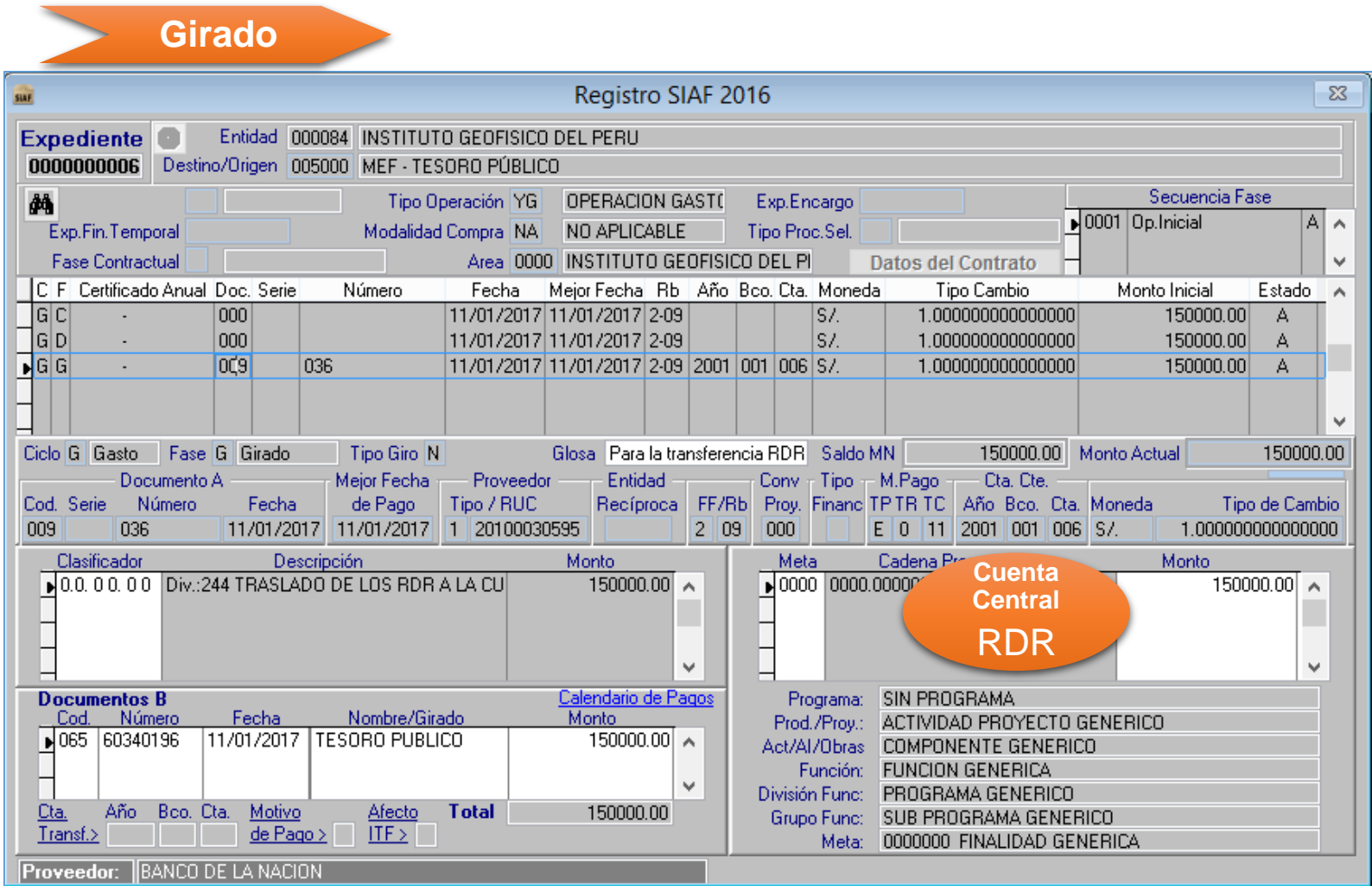

### **3. Traslado de la RDR a la CUT**

### **Determinado** Registro SIAF 2016  $\Sigma$ **Expediente** Entidad 000084 INSTITUTO GEOFISICO DEL PERU 0000000006 Destino/Origen 005000 MEF - TESORO PÚBLICO Secuencia Fase 44 Tipo Operación YG **OPERACION GASTO** Exp.Encargo  $\bigcup 0001$  Op. Inicial  $|A| \wedge$ Exp.Fin.Temporal Modalidad Compra NA NO APLICABLE Tipo Proc.Sel. **Fase Contractual** Area 0000 INSTITUTO GEOFISICO DEL PI **Datos del Contrato** v C F Certificado Anual Doc. Serie Fecha Mejor Fecha Rb Año Bco. Cta. Moneda Tipo Cambio Monto Inicial Número Estado ۸ **GC**  $000$ 11/01/2017 11/01/2017 2-09  $S/L$ 1.000000000000000 150000.00 A TGD|  $000$ 11/01/2017 11/01/2017 2-09  $S/L$ 1.000000000000000 150000.00 A ÷. 1alal  $009$ 036 11/01/2017 11/01/2017 2-09 2001 001 006 S/. 1.000000000000000 150000.00 A. n. ם ור  $000$ 11/01/2017  $11$  $|2-0.9|$ SZ. 1.000000000000000 150000.00 A Ciclo | Ingreso | Fase D | Determinado | Tipo Giro Notas Para la transferencia RDR Saldo MN 0.00 Monto Actual 150000.00 Cta, Cte. Documento A Meior Fecha Proveedor Entidad  $Conv - Tipo - M.Pago$ Cod. Serie Número Fecha de Pago Tipo / RUC Recíproca FF/Rb Prov. Financ TPTR TC Año Bco. Cta. Moneda Tipo de Cambio  $E$  7 11 000 11/01/2017  $\overline{11}$ 9  $2|09|$ 000  $S/L$ 1.000000000000000 Clasificador **Descripción** Monto Meta mática Monto  $\bigtriangledown$  0.0. 0.0. 0.0  $\bigtriangledown$  Div.: 486 RECURSOS RDR DE ENTIDADES 150000.00  $\sim$ **TR -7** A. **486**  $\checkmark$ v **Documentos B** Programa: Cod. Número Fecha Nombre/Girado **Monto** Prod./Proy.: W Act/Al/Ohras Función: v División Func: Boo. Cta. Cta. Año Motivo Afecto **Total**  $0.00$ Grupo Func:  $Transf.$ de Pago >  $ITE > 1$ Meta:

### **3. Traslado de la RDR a la CUT**

### **Recaudado** Registro SIAF 2016  $\Sigma$ Entidad 000084 INSTITUTO GEOFISICO DEL PERU **Expediente** Destino/Origen 005000 MEF - TESORO PÚBLICO 0000000006 Secuencia Fase åå, Tipo Operación YG **OPERACION GASTO** Exp.Encargo  $\sqrt{0001}$  Op. Inicial P  $\mathcal{A}_{\mathcal{C}}$ Exp.Fin.Temporal Modalidad Compra NA NO APLICABLE Tipo Proc.Sel. Area 0000 INSTITUTO GEOFISICO DEL PI **Fase Contractual Datos del Contrato** v C. F. Certificado Anual Doc. Serie Tipo Cambio Monto Inicial Número Fecha Meior Fecha Rb | Año | Bco, Cta, Moneda Estado  $\boldsymbol{\wedge}$  $\sqcap$ G $\lceil c \rceil$ 1.000000000000000  $000$ 11/01/2017 11/01/2017 2-09  $S/L$ 150000.00 ÷ A ∃alpl  $000$ 11/01/2017 11/01/2017 2-09 SZ. 1.000000000000000 150000.00 ÷. A ∃alal 009 036 11/01/2017 11/01/2017 2-09 2001 001 006 S/. 1.000000000000000 150000.00  $\mathsf{A}$ ∃⊔d 000 11/01/2017  $\prime$  /  $2-09$ SZ. 1.000000000000000 150000.00 A  $\mathbf{F}$ l $\mathbf{R}$ 2-09 2013 999 999 \$7. 150000.00 P 099 11/01/2017  $11$ 1.000000000000000 **Insertar fase** Ciclo | Il Ingreso | Fase | R | Recaudado | Tipo Giro 150000.00 Monto Actual 150000.00 **Fliminar fase** Documento A Mejor Fecha Proveed Pago Cta, Cte, Año Bco. Cta. Moneda Cod. Serie Número de Pago Tipo / RUC TR TC I Tipo de Cambio Fecha Rebaja de ...  $\overline{9}$ 7 11 2013 999 999 S/. 099 11/01/2017 -77 1.000000000000000 Devolución... Monto Clasificador Descripción idena Pro **Cuenta**  10.0, 0.0, 0.0 Div.: 486 RECURSOS RDR DE ENTIDADES Habilitar envío  $\mathcal{A}_1$ **Principal** Deshabilitar envío **CUT** Elimina registros no enviados [P]  $\mathbf{v}$ Documentos B Depósito T6... Cod. Número Fecha Nombre/Girado Act/AI/Ubras Función: v División Func: Cta. Año. Boo. Cta. Motivo Afecto **Total**  $0.00$ Grupo Func: Transf.> de Pago >  $ITE > 1$ Meta:

### 3. Traslado de la RDR a la CUT

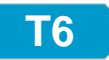

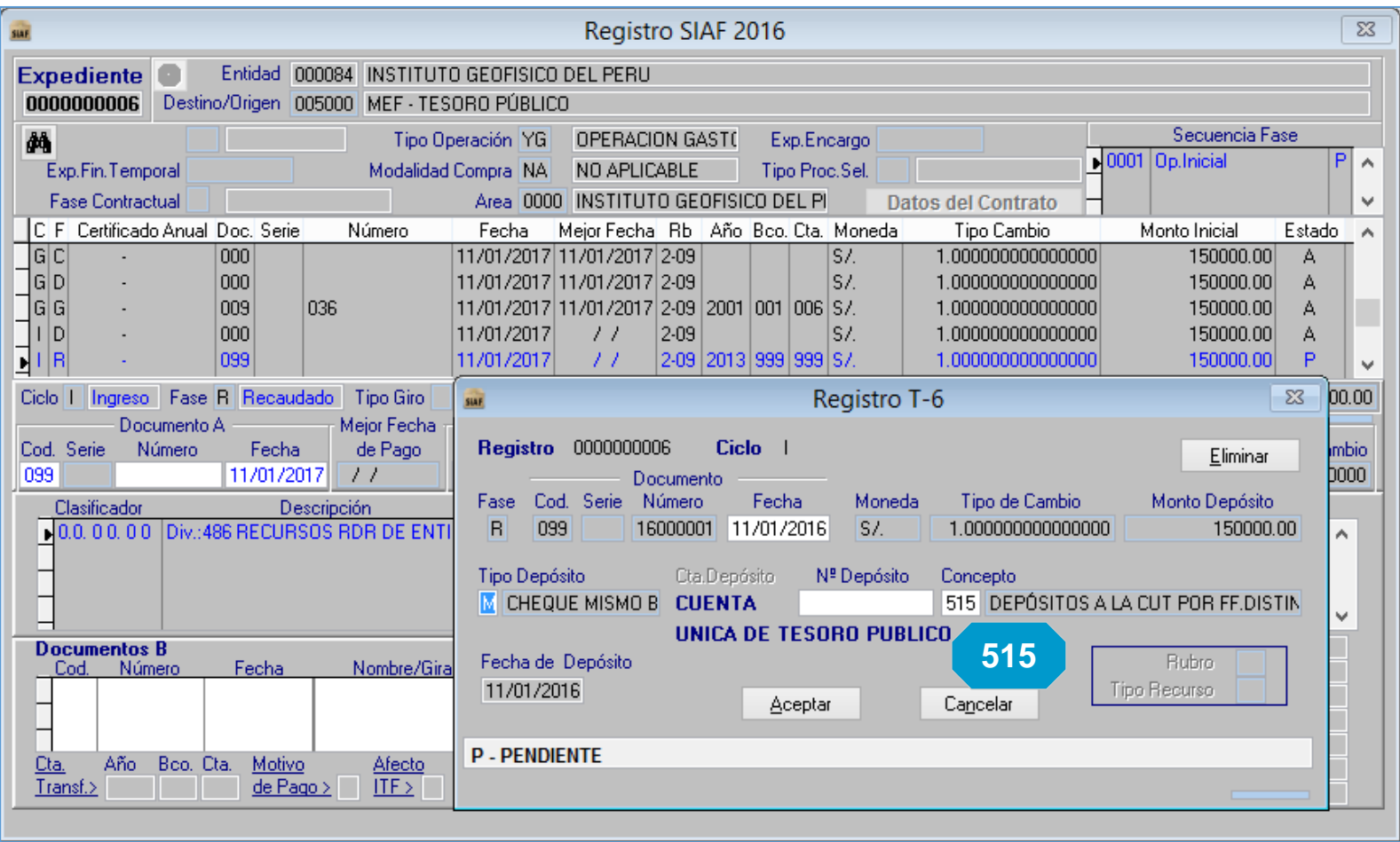

- **3. Traslado de la RDR a la CUT**
	- **Papeleta de Depósito T6**

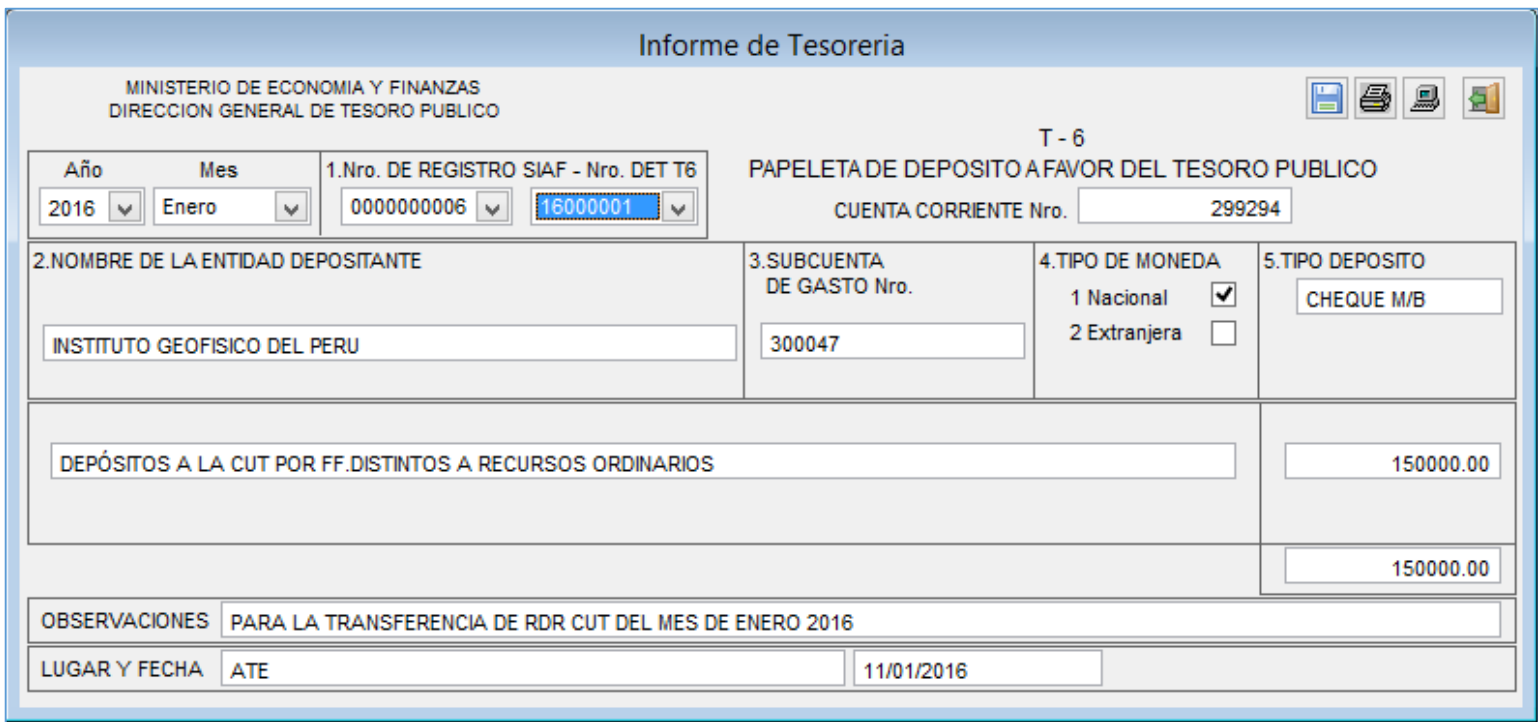

### **4. Asignación Financiera**

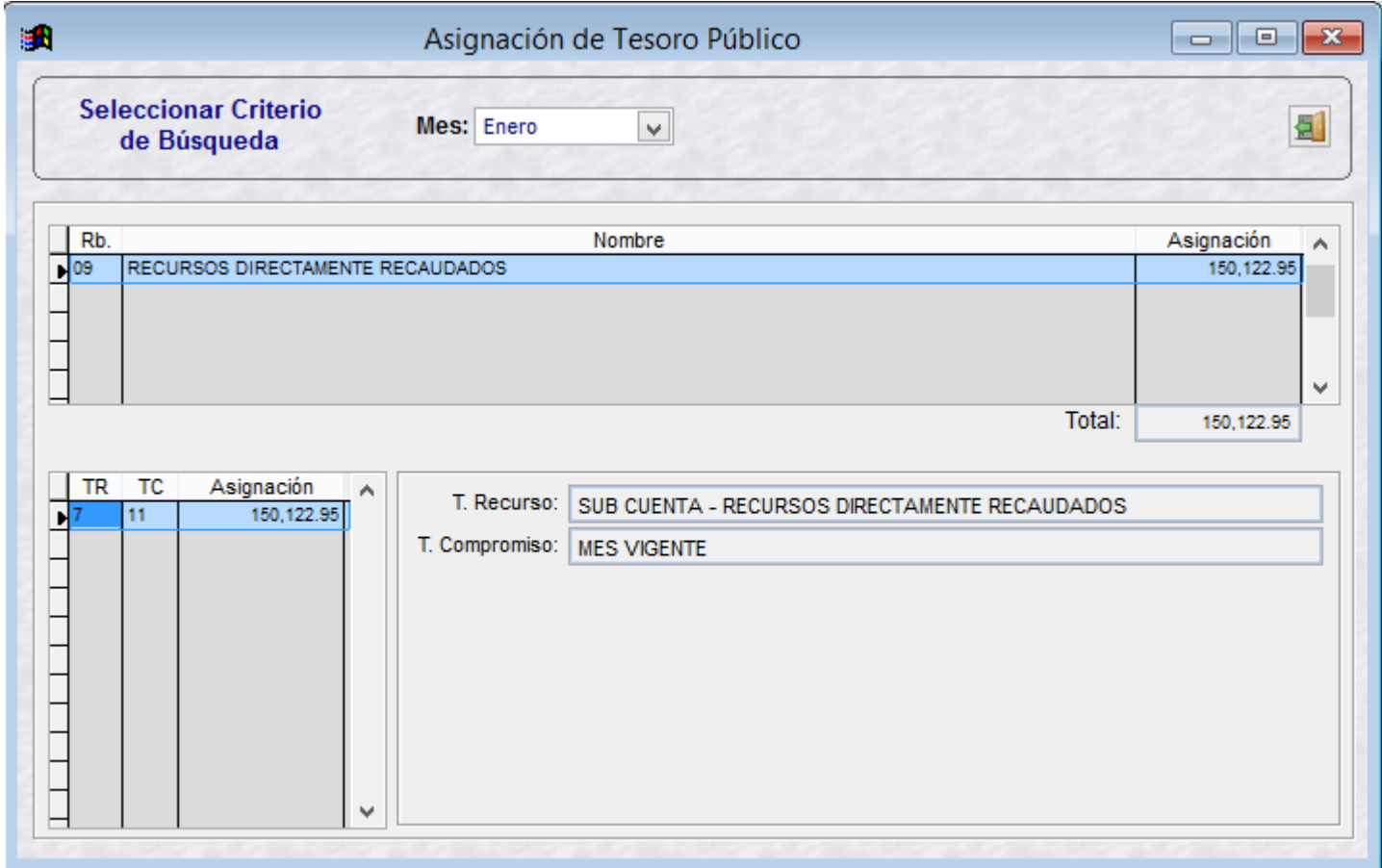

### **5. Intereses generados de la RDR en la CUT**

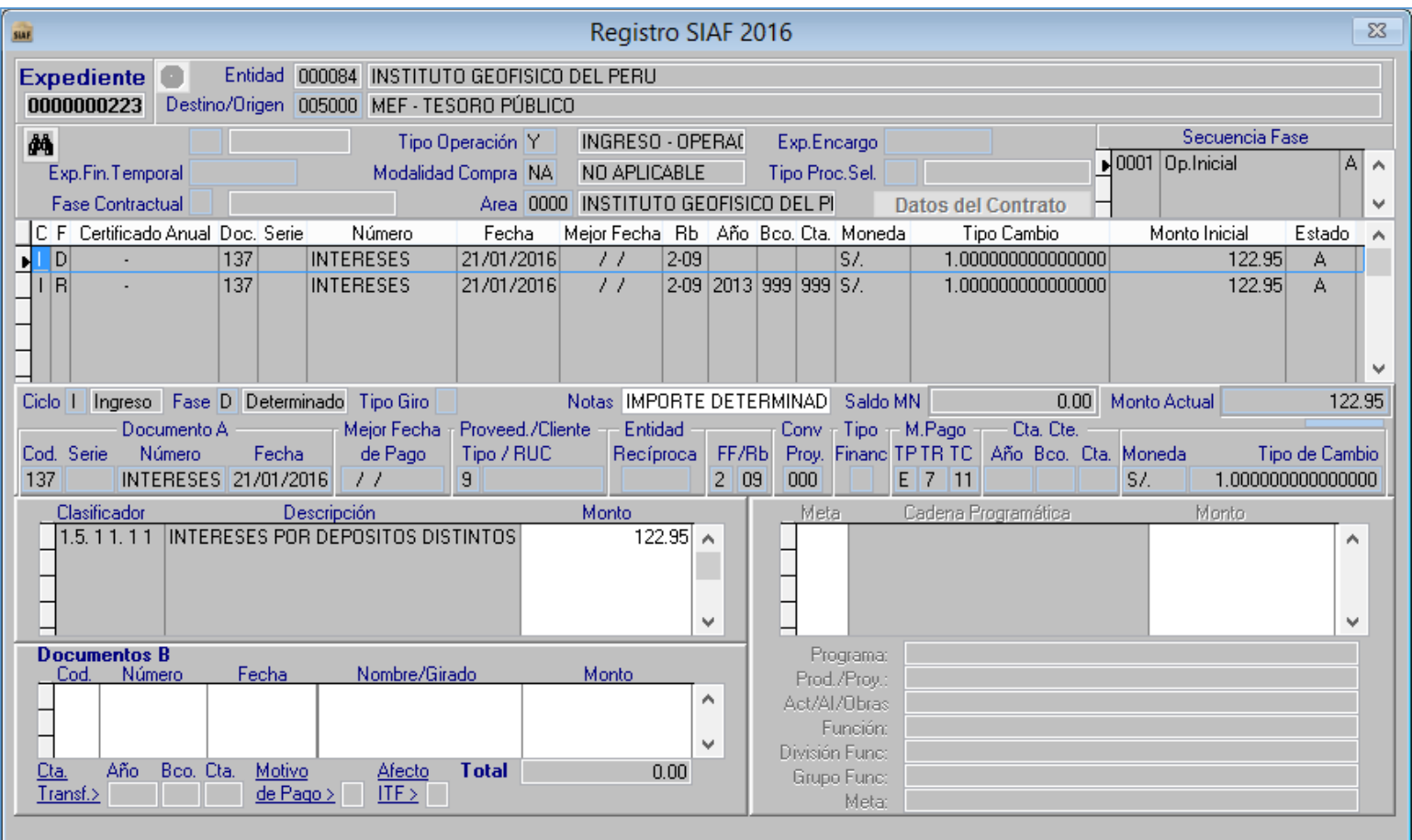

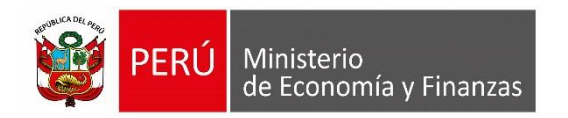

# **CONSULTAS EN www.mef.gob.pe**

MÓDULO ADMINISTRATIVO SIAF-SP VISUAL

SOPORTE DE SISTEMAS DE INFORMACIÓN

SERVICIO DE ATENCIÓN AL USUARIO

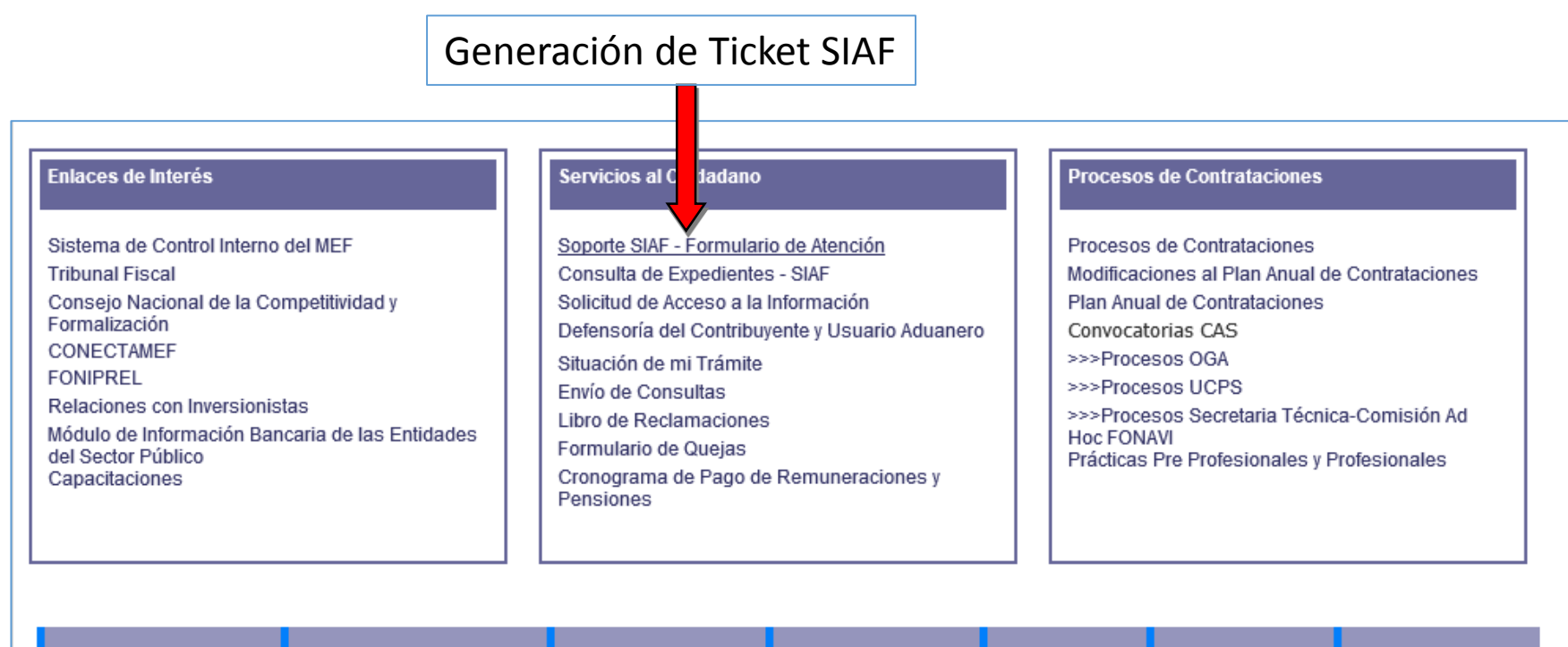

Información Económica Aplicaciones Informáticas Presupuesto Público Contabilidad Pública

**Tesoro Público | Inversión Privada | Deuda Pública** 

Central Telefónica Central: (511) 311 5930 Dirección: Jr. Junín 319, Cercado de Lima, Lima - Perú Mesa de Partes: Lunes a viernes de 08:30 am a 04:30 pm

> Ministerio de Economia y Finanzas - Todos los Derechos Reservados Diseño optimizado para Internet Explorer 10+ y Mozilla Firefox 47.0.1+

### **SOPORTE DE SISTEMAS DE INFORMACIÓN** SERVICIO DE ATENCIÓN AL USUARIO

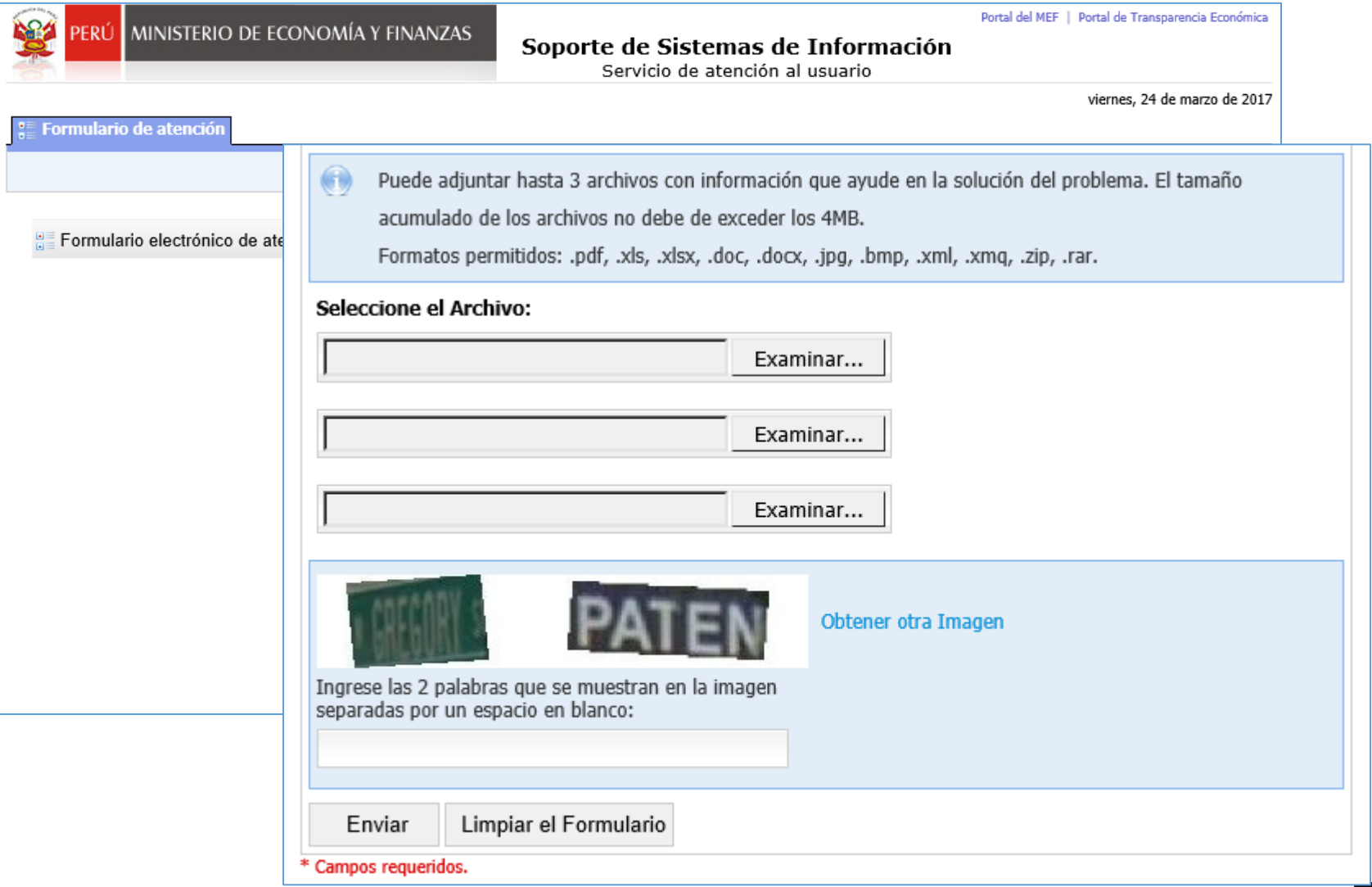

Consulta de Expedientes SIAF, Certificados, Estados Financieros y Presupuestales

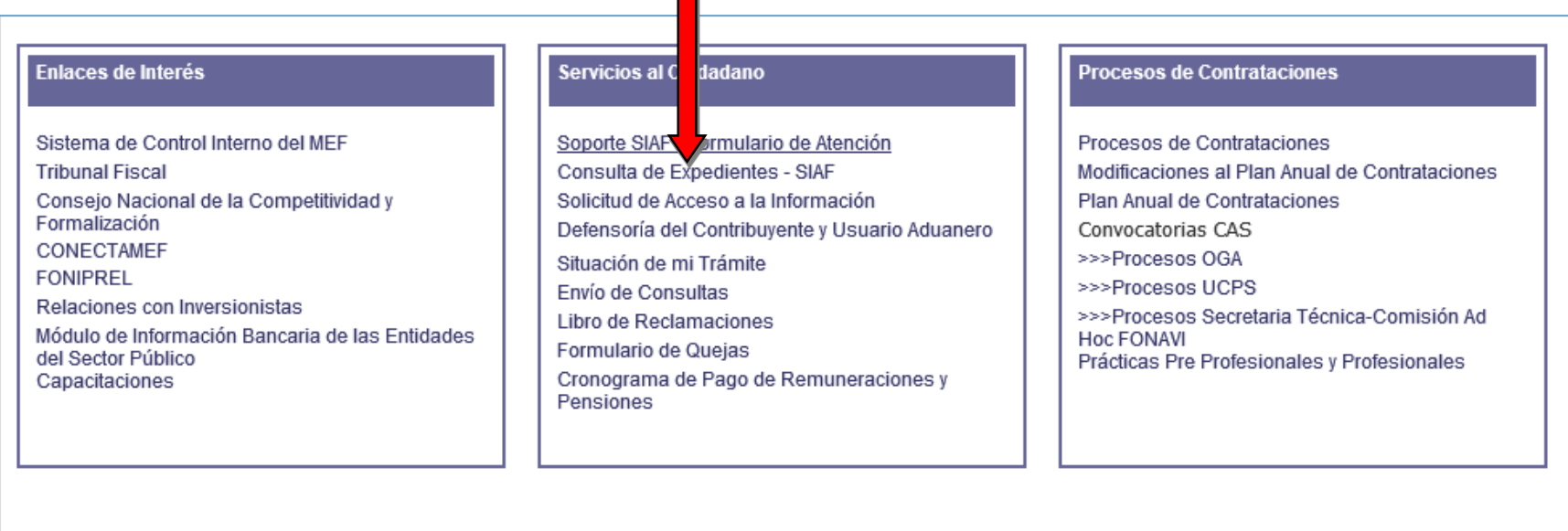

Información Económica Aplicaciones Informáticas Presupuesto Público Contabilidad Pública Tesoro Público Inversión Privada Deuda Pública

Central Telefónica Central: (511) 311 5930 Dirección: Jr. Junín 319, Cercado de Lima, Lima - Perú<br>Mesa de Partes: Lunes a viernes de 08:30 am a 04:30 pm

> Ministerio de Economia y Finanzas - Todos los Derechos Reservados Diseño optimizado para Internet Explorer 10+ y Mozilla Firefox 47.0.1+

### Consulta de Expediente Administrativo

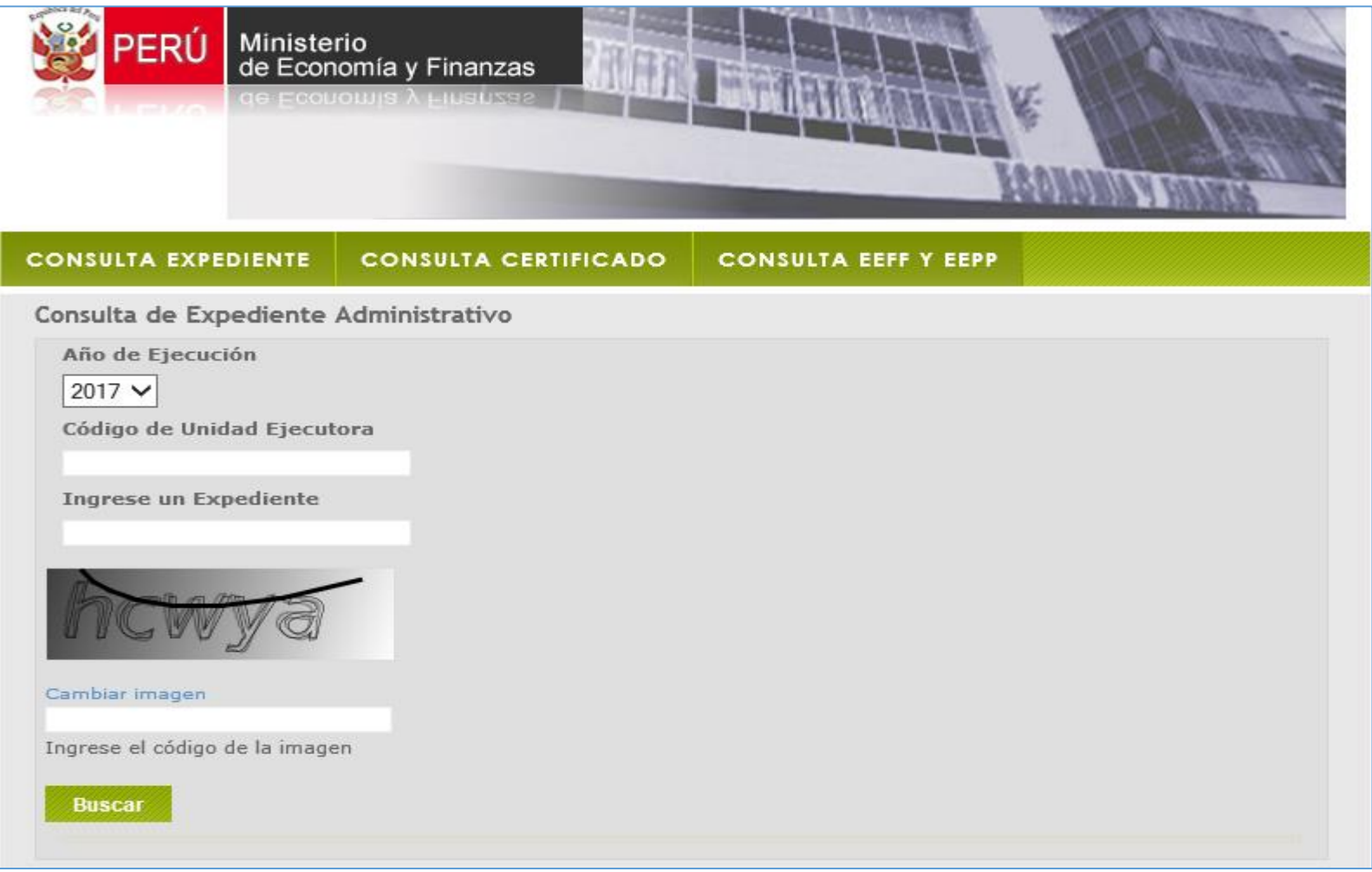

### Consulta de Expediente Administrativo

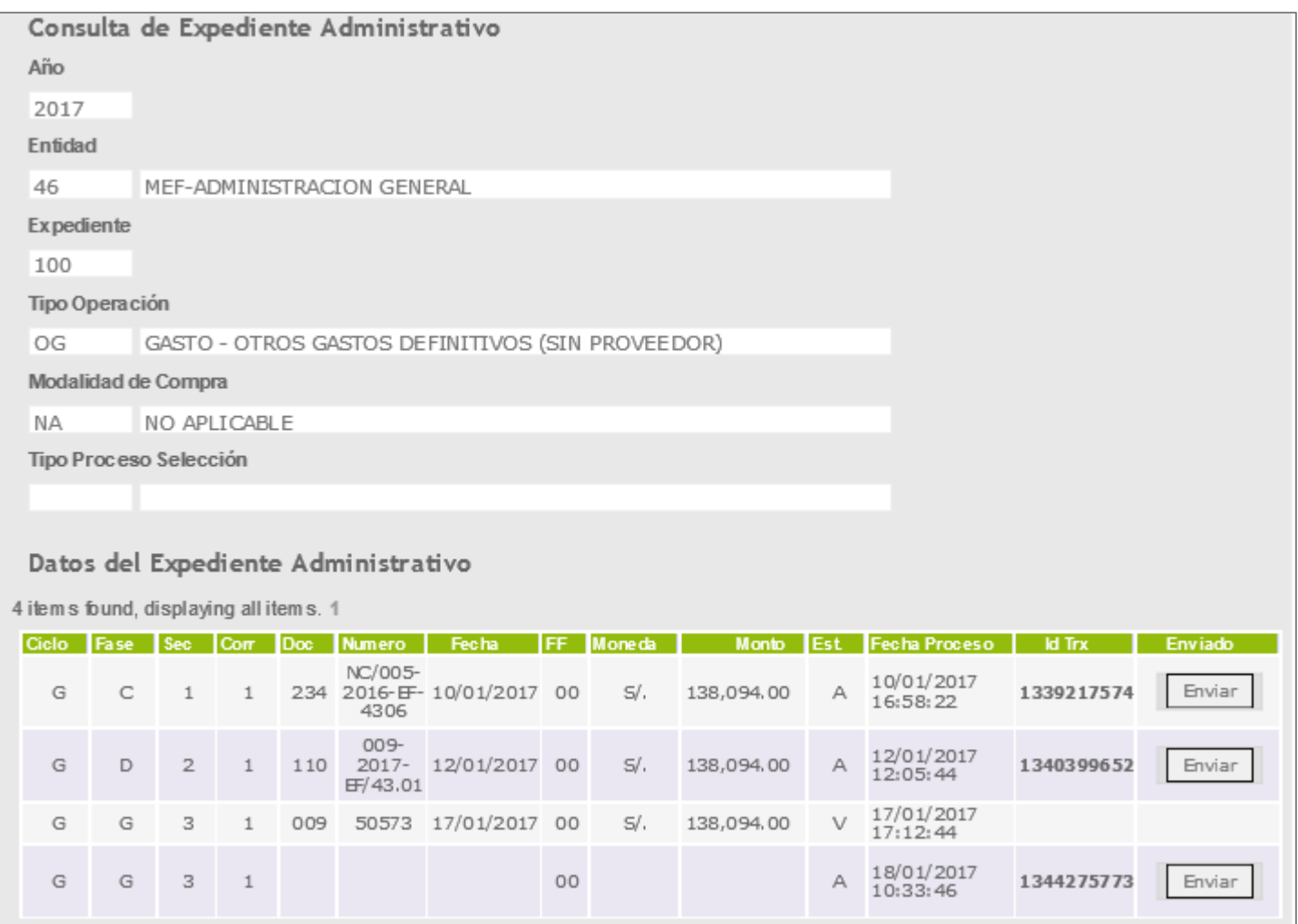

### Consulta de Certificado

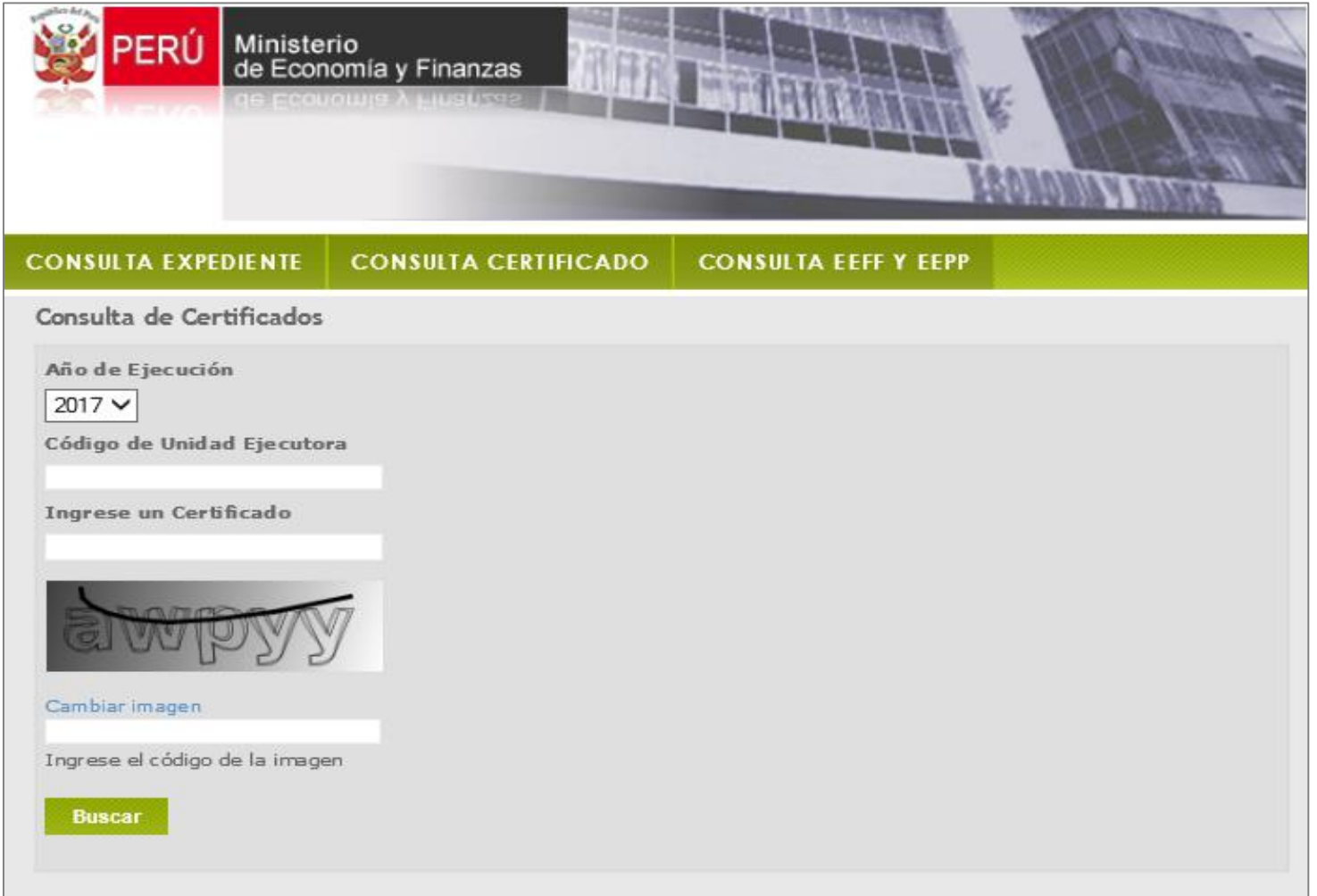

### Consulta de Certificado

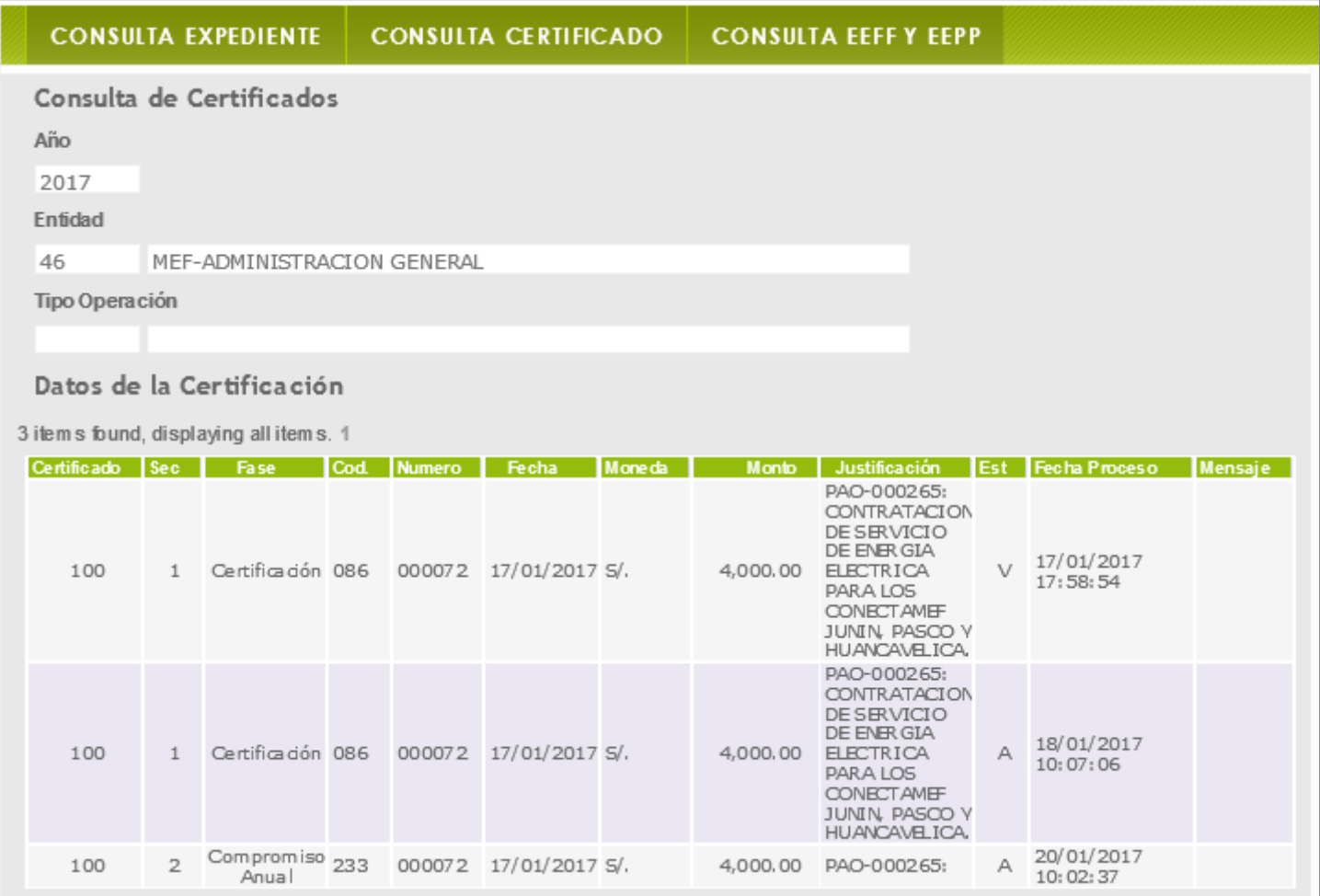

### Consulta de Estados Financieros y Estados Presupuestales

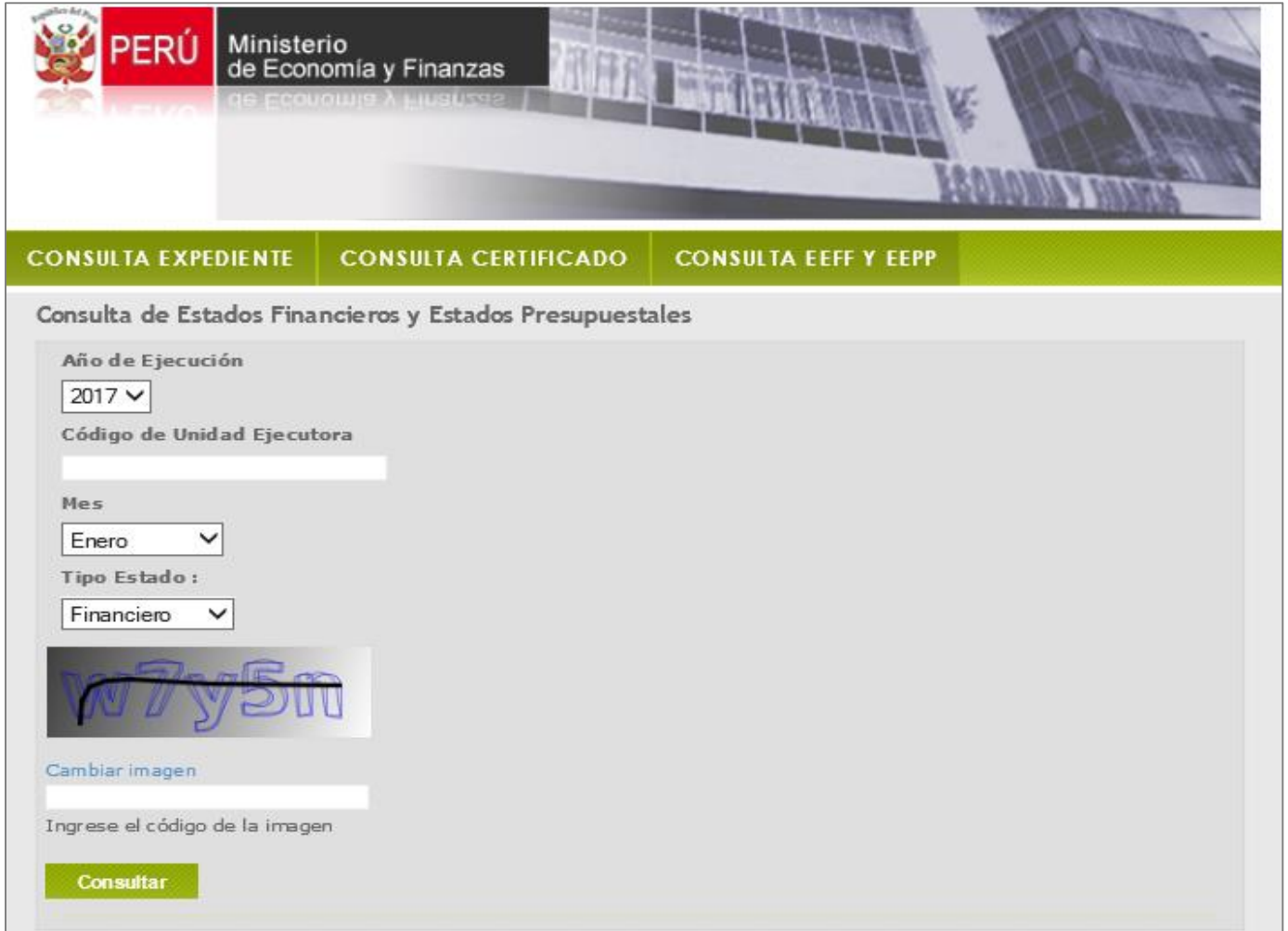

### Consulta de Estados Financieros y Estados Presupuestales

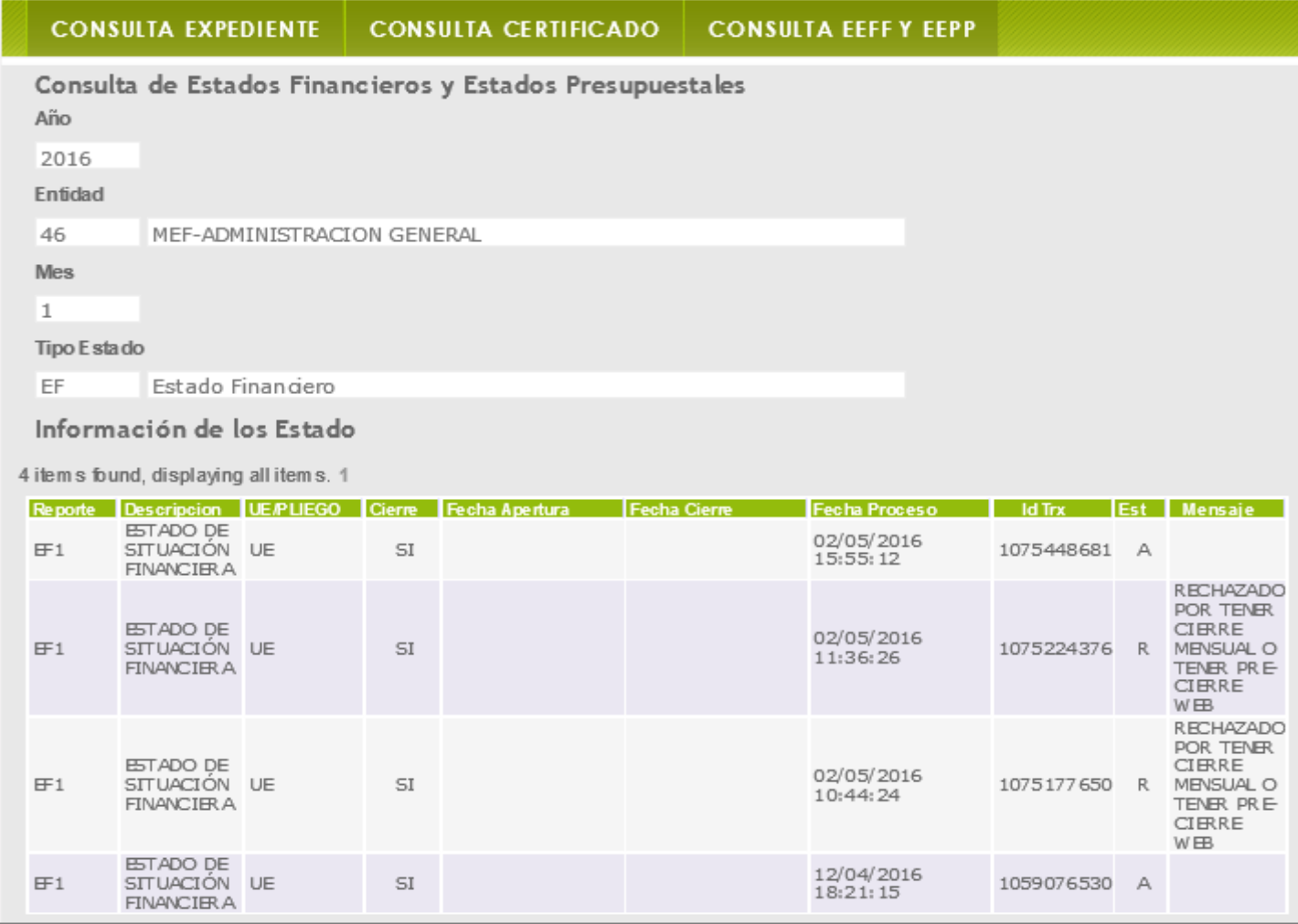

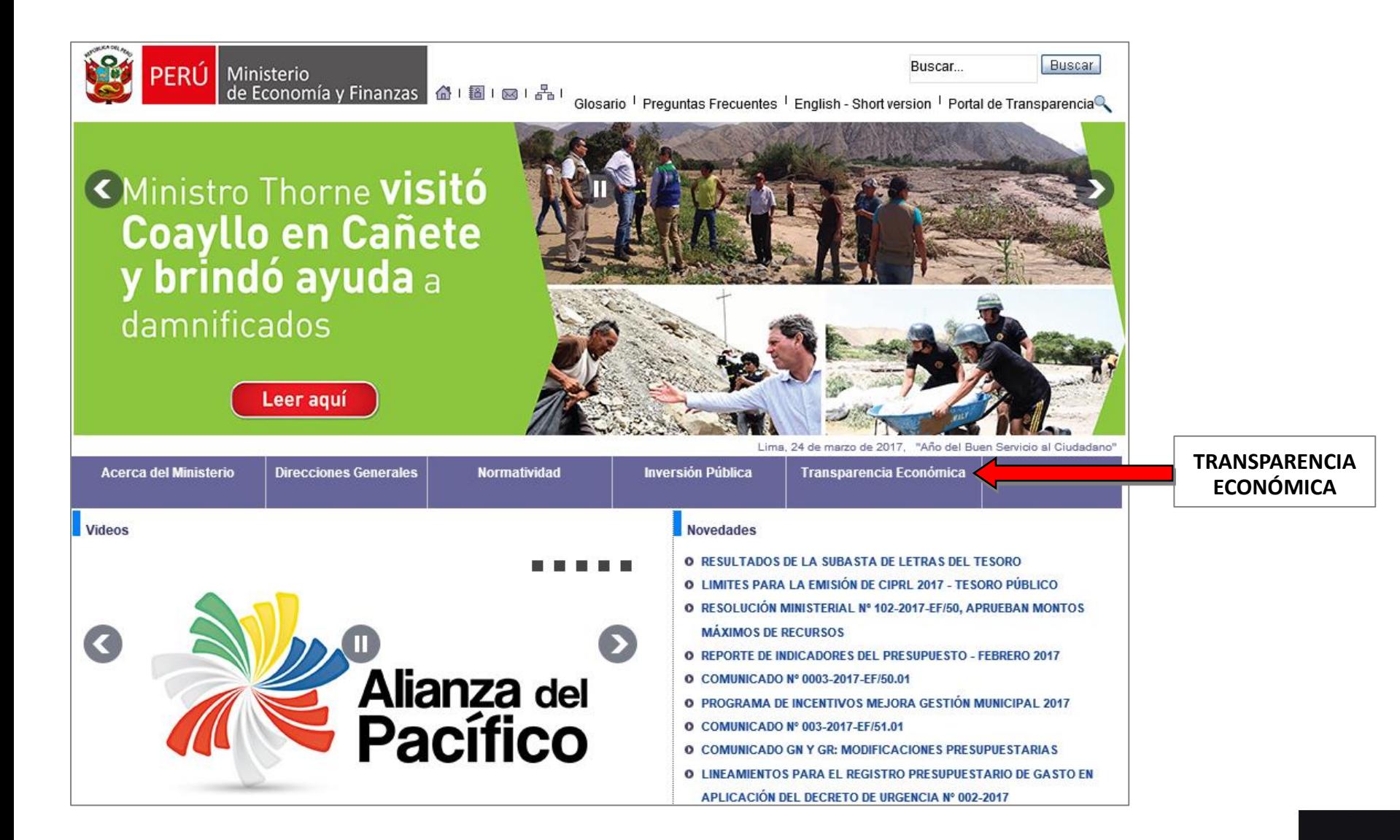

Consultas del gasto diario, mensual, ingresos, otros etc.

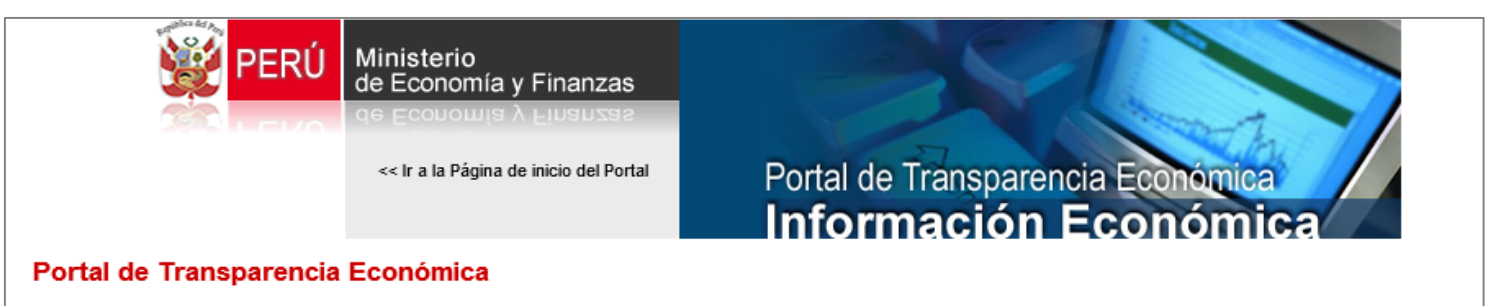

### ¿Qué es el Portal de Transparencia Económica?

El Portal de Transparencia Económica es una plataforma informativa de acceso libre que permite a cualquier usuario disponer, en tiempo real, de la más completa información económica que haya podido centralizar el Ministerio de Economía y Finanzas (MEF), desde el Gobierno de Transición a la fecha.

Leer más...

### SEGUIMIENTO DE LA EJECUCIÓN **PRESUPUESTAL (CONSULTA AMIGABLE)**

Módulo del Presupuesto Institucional de Apertura (PIA), el Presupuesto Institucional Modificado (PIM), la ejecución de ingreso en la fase de Recaudado, y la ejecución de gasto en las fases de Compromiso, Devengado y Girado correspondiente a las Unidades Ejecutoras (UEs) del Gobierno Nacional, los Gobiernos Regionales y las municipalidades de los Gobiernos Locales.

### Leer más...

- >> Consultar el Gasto diario
- >> Consultar el Gasto mensual
- >> Consultar el Ingreso diario
- >> Consulta el Gasto de Mantenimiento diario

### **OTRAS CONSULTAS**

Leyes de Presupuesto del Sector Público

### **EJECUCIÓN DE PROYECTOS DE INVERSIÓN**

Un Proyecto de Inversión debe cumplir con las características de ser una intervención limitada en el tiempo que implique la aplicación de recursos públicos con el fin de ampliar, mejorar y modernizar la capacidad productora de bienes o prestadora de servicios, cuyos beneficios son independientes de los de otros proyectos.

Leer más...

### **CONSULTA DE TRANSFERENCIAS A LOS GOBIERNOS NACIONAL,**

En este módulo se muestra información sobre la normatividad. composición, criterios de asignación y montos de los principales conceptos por los cuales el Gobierno Nacional realiza transferencias a los organismos del Gobierno Nacional y a los Gobiernos Regionales y Locales.

### Leer más...

## **LOCALES Y REGIONAL**

>> Ver Preguntas Frecuentes

- >> Ver Normas Legales
- >> Ver Manual de uso

### **DEUDA INTERNA Y EXTERNA**

Información de la Deuda Pública Interna y Externa de Mediano y Largo Plazo. Permite la consulta del Stock de la Deuda (Saldos Adeudados), Desembolsos y el Servicio de Deuda Proyectado para los próximos 40 años.

La información presentada puede ser analizada por los Clasificadores como Grupo Financiero (Foro), Acreedor, País del Acreedor, Tipo de Tasa de Interés, entre otros.

### Leer más...

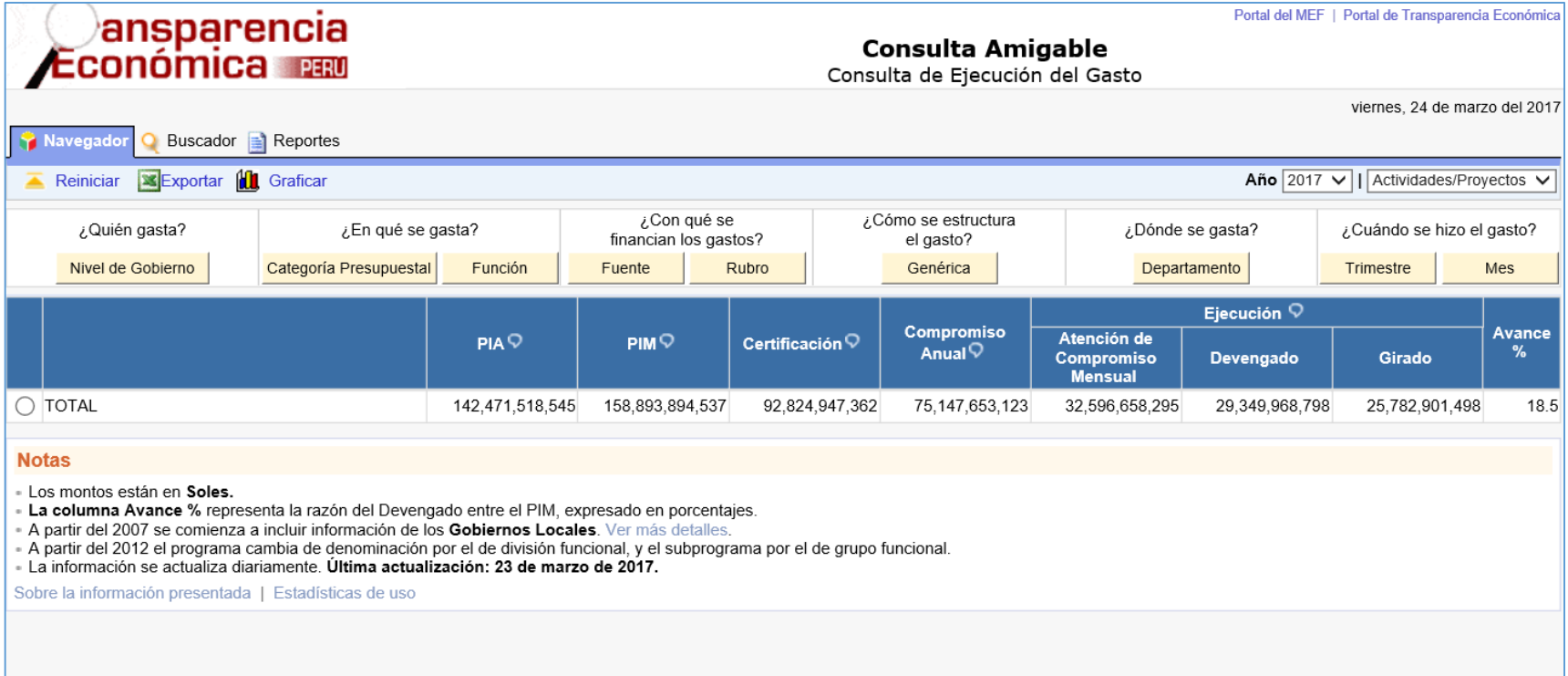

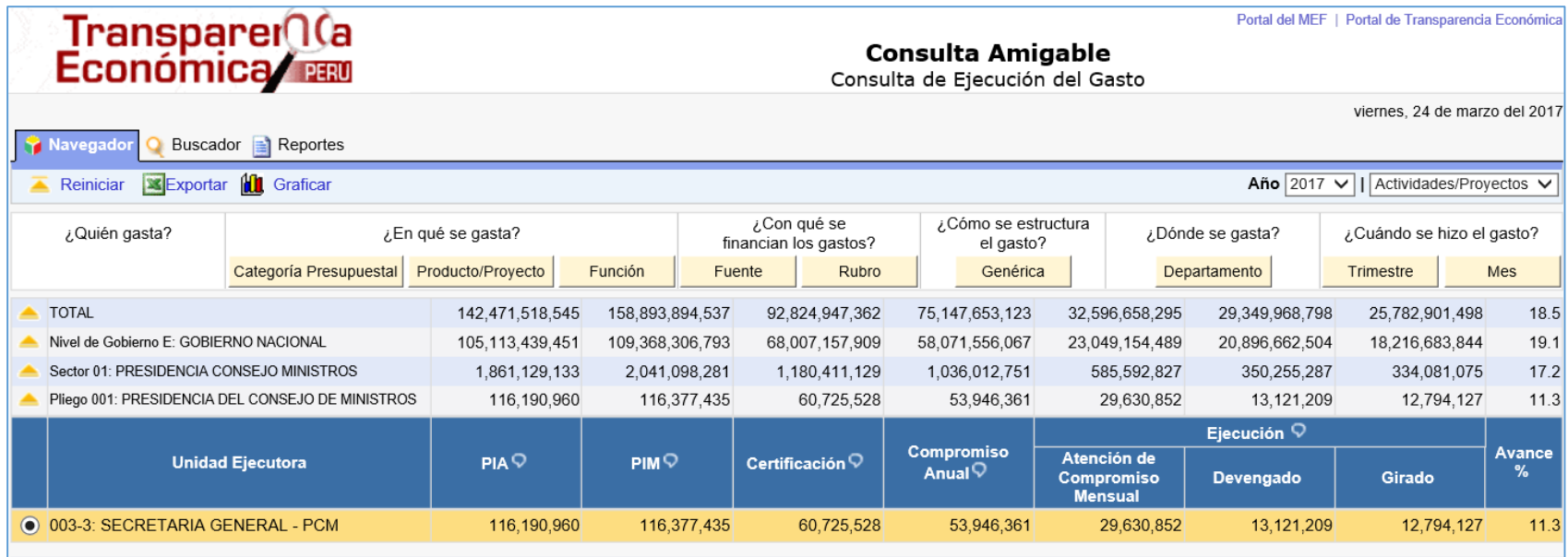

### **Notas**

- Los montos están en Soles.

- La columna Avance % representa la razón del Devengado entre el PIM, expresado en porcentajes.

- A partir del 2007 se comienza a incluir información de los Gobiernos Locales. Ver más detalles.

- A partir del 2012 el programa cambia de denominación por el de división funcional, y el subprograma por el de grupo funcional.

- La información se actualiza diariamente. Última actualización: 23 de marzo de 2017.

Sobre la información presentada | Estadísticas de uso

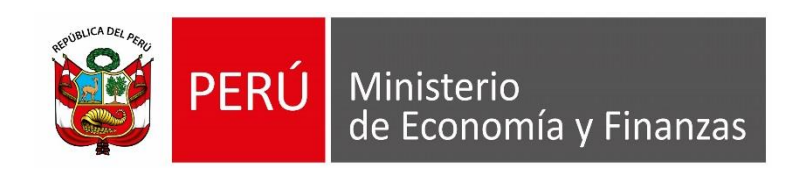

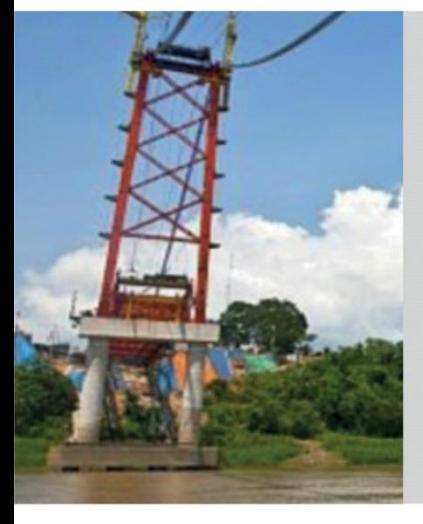

# **GRACIAS POR LA ATENCIÓN PRESTADA**

**Área de Capacitación Ministerio de Economía y Finanzas**

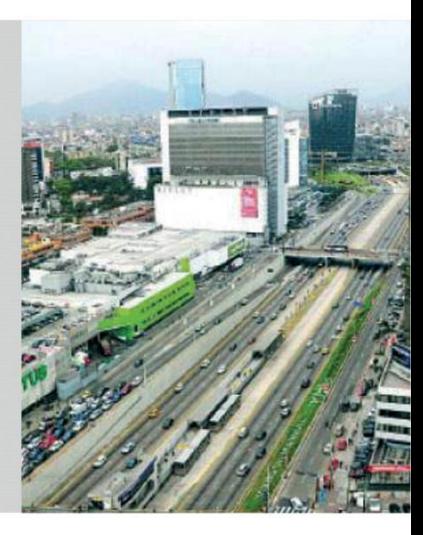